# **MAC 250 Krypton/Entour** manuale d'uso

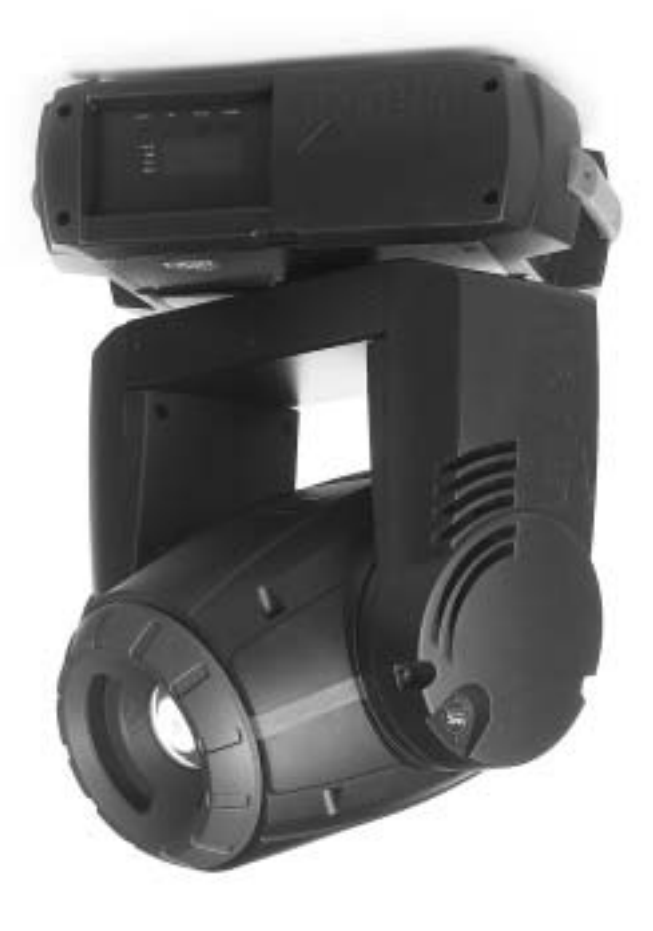

Tutte le misure sono espresse in millimetri.

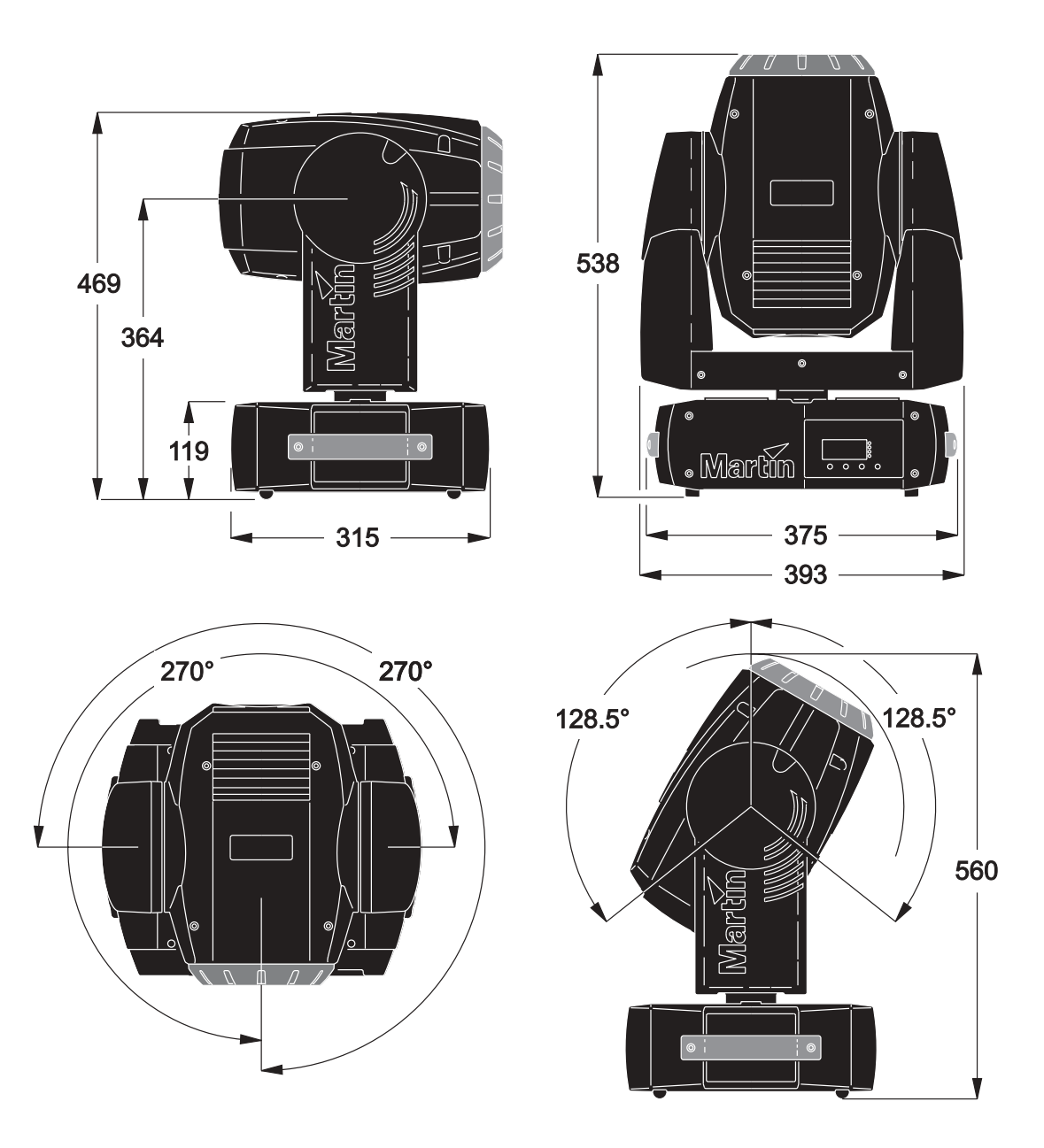

© 2004-2005 Martin Professional A/S, Denmark. Tutti i diritti sono riservati. nessuna parte di questo manuale può venire riprodotta, sotto qualsiasi formato ed in qualsiasi modo, senza permesso scritto di Martin Professional A/S, Danimarca.

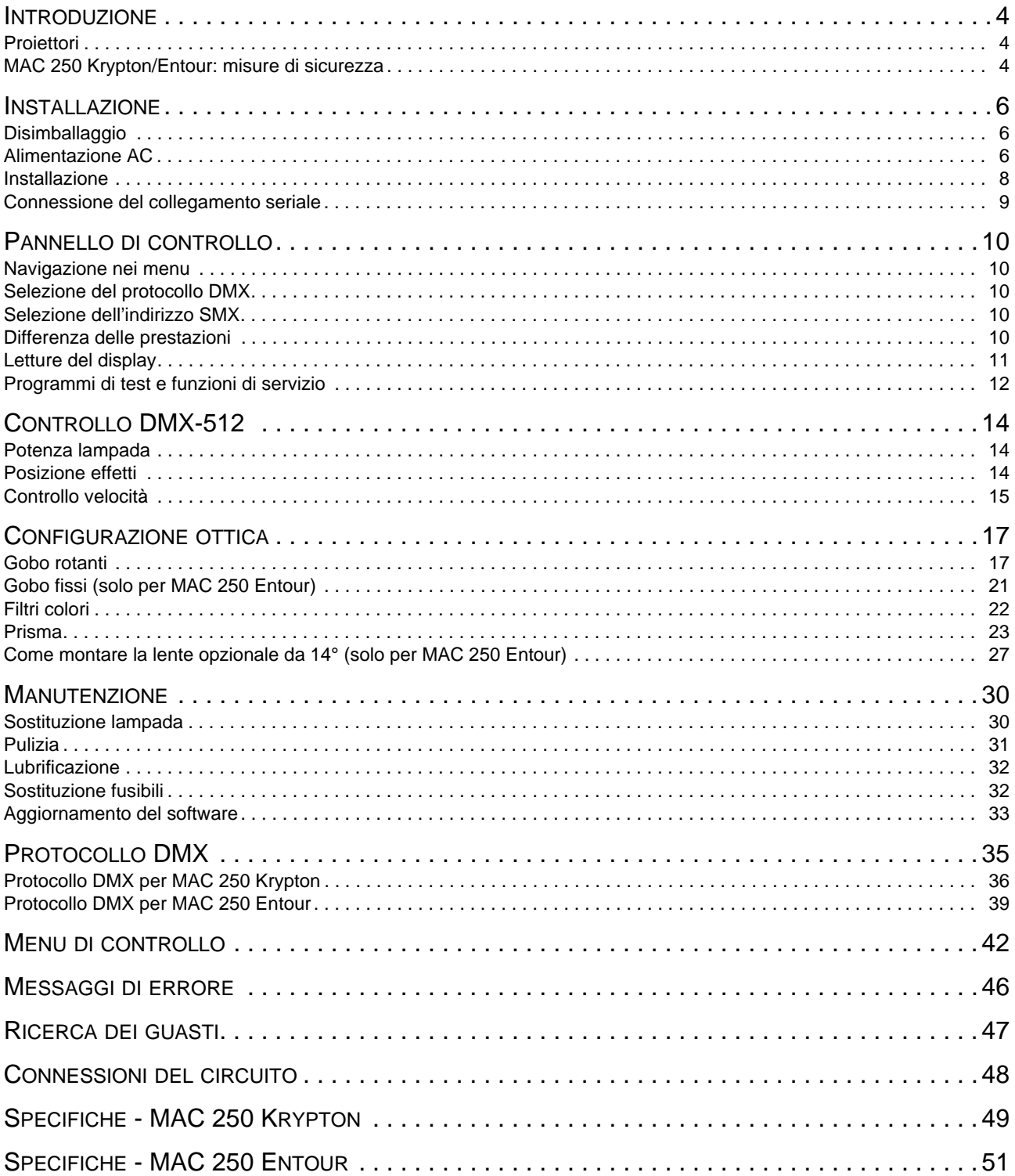

# **INTRODUZIONE**

Grazie per aver scelto Martin MAC 250 Krypton o MAC 250 Entour.

# **Proiettori**

Principali caratteristiche tecniche comuni:

- Efficiente lampada a scarica da 250W, 2000h.
- 12 filtri colore intercambiabili.
- 7 gobo intercambiabili, rotanti con indicizzazione.
- Prisma a 3 facce, rotante e intercambiabile.
- Messa a fuoco motorizzata.
- Dimmer da 0° a 100°.
- Oscuratore rapido ed effetto strobo.
- Lenti con trattamento antiriflesso.
- Firmware aggiornabili da parte dell'utente.
- Settaggio dell'alimentatore tramite interruttore interno.

Caratteristiche tecniche extra di MAC 250 Entour:

- 10 gobo fissi.
- Blocchi dell'inclinazione.
- Lente opzionale in grado di fornire un angolo di inclinazione del fascio luminoso di 14°.

Consultate il sito Martin www.martin.dk per aggiornamenti più recenti del firmware, per dati tecnici e per ulteriori informazioni.

Consultare il sito Martin www.martin.dk per i software e la documentazione più recenti.

Commenti o suggerimenti a riguardo a questo documento possono essere inviati a service@martin.dk o spediti a:

Martin Professional A/S Olof Palmes Allé 18 DK-8200 Aarhus N, Denmark Attn: Service Department

Porre attenzione alle importanti note per la sicurezza in questo manuale, prima di installare ed operare con l'apparecchiatura.

# **MAC 250 Krypton/Entour: misure di sicurezza**

### *Attenzione! Questo prodotto è adatto per l'uso professionale. Non è adatto per l'uso domestico.*

Questo prodotto presenta possibili rischi di lesioni derivanti da scariche elettriche, calore, ustioni da radiazioni ultraviolette, esplosione della lampada, cadute, luce ad alta intensità ed incendio. **Leggere questo manuale** prima di accendere o installare il proiettore. Seguire le misure di sicurezza sotto elencate e rispettare tutti gli avvertimenti presenti in questo manuale e in stampati tecnici relativi a questo prodotto. Se ci fossero dubbi su come far funzionare il proiettore in modo sicuro, contattare il rivenditore Martin più vicino o chiamare la Hot Line di Martin disponibile 24h su 24 allo +45 70 200 201.

## **PROTEZIONE CONTRO SCOSSE ELETTRICHE**

### *Attenzione! Scollegare sempre l'apparecchiatura dall'energia elettrica prima di sostituire la lampada.*

- Scollegare sempre l'apparecchiatura dall'alimentazione prima di rimuovere o installare la lampada, i fusibili o altre parti.
- Fornire sempre il proiettore di messa a terra.
- Utilizzare esclusivamente una sorgente di alimentazione conforme con l'edificio e le normative elettriche locali e che sia protetta da sovraccarichi di corrente e da difetti della messa a terra.
- Non esporre mai l'apparecchio all'umidità o alla pioggia.
- L'assistenza tecnica deve essere affidata ad un tecnico specializzato Martin.

# **PROTEZIONE CONTRO RADIAZIONI UV ED ESPOSIZIONE DELLA LAMPADA**

- Non utilizzare mai il proiettore privo di lente o di coperchi, oppure con lente/coperchi danneggiati.
- Quando si sostituisce la lampada occorre attendere che il proiettore si raffreddi per almeno 15'.
- Non fissare mai direttamente la luce. Non guardare mai la lampada mentre è accesa.
- Sostituire la lampada prima che diventi difettosa o che si esaurisca.

## **PROTEZIONE CONTRO BRUCIATURE E FUOCO**

### *Pericoloso! Calore intenso. Evitare il contatto con persone e cose.*

*La parte esterna del proiettore può diventare molto calda e raggiungere sino i 120°C (248°F). Pertanto, lasciare raffreddare l'apparecchiatura per almeno 45', prima di maneggiarla.*

### *L'esposizione prolungata e non protetta alla lampada può causare scottature agli occhi e alla pelle.*

- Non cercare di escludere il termostato o i fusibili. Sostituire sempre i fusibili difettosi con altri della misura e della tensione specificate.
- Tenere tutti i materiali combustibili (es. tessuti, legno, carta) ad almeno 1m (39") dal proiettore. Anche i materiali non infiammabili devono essere mantenuti a distanza di sicurezza.
- Porre il proiettore ad almeno 3m (10 piedi) dalla superficie da illuminare.
- Accertarsi che le fessure di areazione non siano ostruite per almeno 0.1m (4") e che il proiettore sia in un'area ben arieggiata.
- Non collocare mai filtri o altri materiali sulla lente.
- Non modificare il proiettore e non installare parti di ricambio che non siano originali Martin.
- Non utilizzare il proiettore quando la temperatura ambiente (Ta) supera i 40°C (104° F).
- Non trasportare o movimentare il proiettore da soli.
- Quando il proiettore viene installato in alto è necessario verificare che la struttura sia in grado di sostenere almeno 10 volte il peso di tutti i dispositivi installati.
- Verificare che tutte le parti rimovibili e tutti i dispositivi di fissaggio siano aggnaciati in modo sicuro; usare solo materiale approvato e ricorrere ad un cavo secondario di sicurezza.
- Ogni qualvolta venga installata o rimossa un'apparecchiatura, occorre bloccare l'accesso all'area sottostante a quella di lavoro.

# **INSTALLAZIONE**

# **Disimballaggio**

MAC 250 Krypton/Entour è fornito completo dei seguenti articoli:

- Lampada MSD 250/2 (già installata).
- 3 metri di cavo per alimentazione IEC.
- Manuale d'uso.
- Staffa di montaggio con morsetto a 1/4 di giro.

• 5 metri di cavo XLR a 3 poli maschio/femmina.

MAC 250 Entour viene fornito con una lente extra di 14°.

Il materiale d'imballaggio è stato attentamente progettato per proteggere l'apparecchiatura durante la spedizione.

Tale materiale può rivelarsi utile in fase di installazione del modello MAC 250 Entour per bloccarne la testa mobile, invece di utilizzare i blocchi dell'inclinazione.

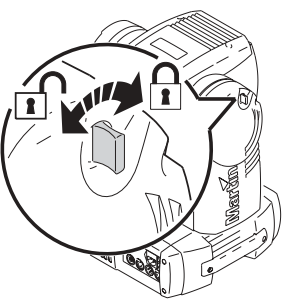

# **Alimentazione AC**

**Attenzione! Per proteggersi da scariche elettriche, l'apparecchiatura deve essere collegata alla messa a terra. La rete di alimentazione AC deve essere resa idonea con un fusibile o un interruttore e con un sistema di protezione da eventuali disfunzioni nel sistema di messa a terra.**

## **Importante!** *Vericare che il sistema di alimentazione sia stato messo a punto prima di dare corrente.*

MAC 250 Krypton/Entour è configurato in fabbrica a 230V/50Hz. Se la tensione risulta diversa, l'apparecchiatura deve essere configurata con il voltaggio e la frequenza locale. Utilizzare sempre il settaggio più vicino alla vostra alimentazione AC.

## **CONFIGURAZIONE PER ALIMENTAZIONE AC LOCALE**

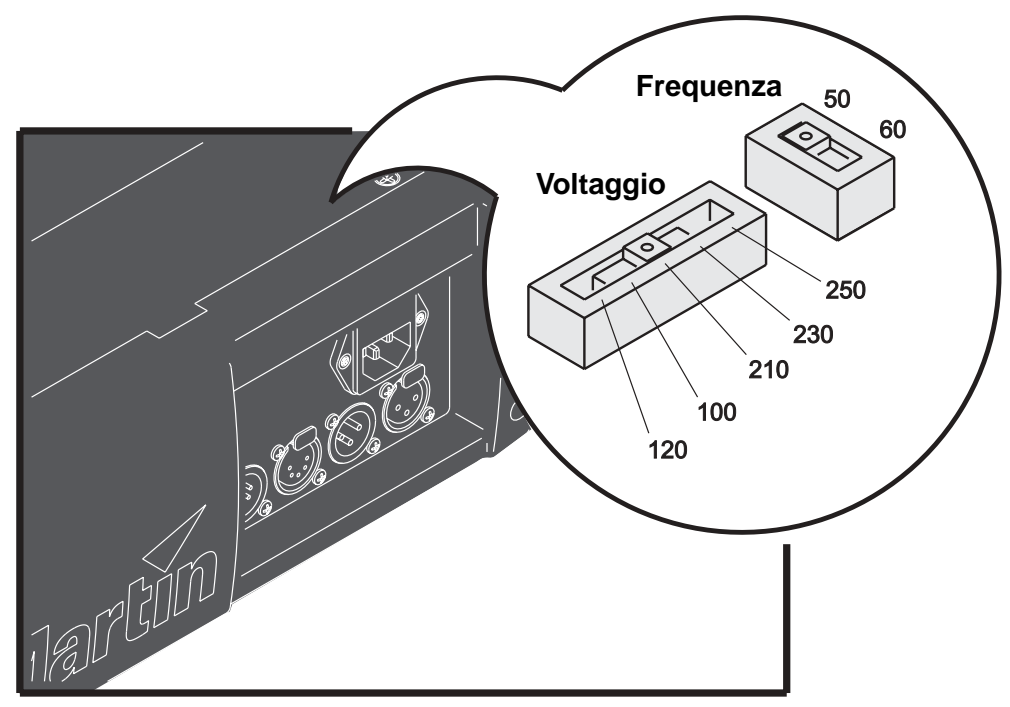

**Figure 1: Selezione dell'alimentazione**

- 1 Disconnettere l'apparecchiatura dell'alimentazione.
- 2 Rimuovere le due viti dal coperchio di accesso direttamente dietro i connettori di alimentazione e di segnale. Alzare il coperchio.
- 3 Localizzate il selettore di tensione.
- 4 Spostate il selettore per la tensione a quella che più si avvicina alla tensione AC locale. Se la tensione locale si trova a metà tra i due valori di settaggio, selezionare la tensione più alta. Per esempio, se la tensione locale AC fosse di 220V, utilizzare la selezione 230V invece di quella 210V.
- 5 Muovere il selettore per la frequenza in modo che sia uguale a quella locale: 50 o 60Hz.
- 6 Rimettere il coperchio.

## **INSTALLAZIONE DI UNA SPINA SU CAVO DI ALIMENTAZIONE**

Il cavo di alimentazione deve essere provvisto di messa a terra in modo che soddisfi le normative locali. In caso di dubbi consultare un elettricista qualificato.

• Seguendo le istruzioni del produttore, collegare i cavi ai terminali, quello giallo/verde al terminare di terra, quello blu al neutro e quello marrone alla fase. La tabella mostra alcuni possibili schemi di identificazione dei terminali.

| Cavo          | <b>Terminale</b> | Tipica | <b>Colore viti</b> |
|---------------|------------------|--------|--------------------|
| marrone       | fase             | 64 B   | giallo o ottone    |
| blu           | neutro           | "N"    | argento            |
| giallo/verden | terra            |        | verde              |

**Table 1: Cablaggio**

## **CONNESSIONE ALL'ALIMENTAZIONE**

*Attenzione! Il cavo di alimentazione deve essere integro e soddisfare le caratteristiche elettriche richieste.*

*Importante! Alimentare tramite una unità dimmer può danneggiare l'unità.*

- 1 Verificare che il cavo di alimentazione sia integro e che le sue prestazioni siano sufficienti per le necessità attuali di tutti i dispositivi collegati alla rete attraverso di esso.
- 2 Collegare il cavo di alimentazione così preparato all'entrata IEC a tre spie e all'alimentazione AC messa a terra.

# **Installazione**

## **POSIZIONAMENTO ED ORIENTAMENTO**

MAC 250 Krypton/Entour può essere installato con qualsiasi orientamento. Può essere fissato direttamente ad una superficie adatta, appeso con un gancio a G o posizionato direttamente a pavimento.

Per sicurezza installare MAC 250 Krypton/Entour in luoghi dove:

- L'unità sia almeno ad 1m (39") di distanza da materiali combustibili.
- L'unità sia protetta dalla pioggia.
- Ci siano almeno 0,1m (4") di spazio dalla ventola di areazione e dal pannello di controllo.
- Non ci siano materiali infiammabili vicini.

# **FISSAGGIO E MONTAGGIO DEL MAC 250 KRYPTON/ENTOUR**

## **Attenzione! Bloccare l'accesso all'area di lavoro prima di procedere.**

MAC 250 Krypton/Entour può essere posizionato sullo stage o montato su americane in qualsiasi orientamento. Il sistema Fast-Lock permette un fissaggio facile e rapido delle Omega in 4 posizioni.

MAC 250 Krypton/Entour include una piastra Omega dove possono essere fissati uno o due ganci a G (non inclusi) da avvitare. Il fissaggio della piastra Omega è mostrato nella figura sottostante.

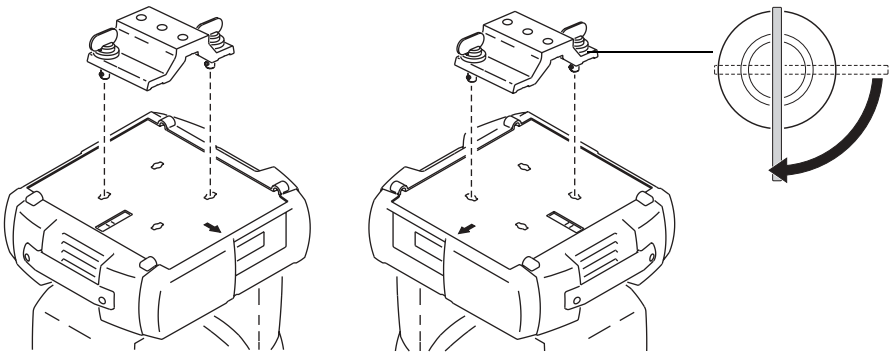

**Figure 2: Agganciamento**

*Attenzione! Fissare un cavo di sicurezza a norma all'attacco previsto sulla base. Non utilizzare mai le maniglie come fissaggio secondario.* 

## *I fissaggi da 1/4 di giro sono bloccati in posizione solo quando sono interamente ruotati in senso orario.*

- 1 Verificare che i morsetti siano in buone condizioni e siano adatti al peso dell'apparecchiatura. Assicurare saldamente il/i morsetti alla staffa con un bullone e un dado M12 grado 8.8 (minimo) o, nel modo consigliato dal produttore del morsetto, attraverso i fori da 13 mm nella staffa.
- 2 Posizionare la staffa sulla base. Inserire i fissaggi nella base e ruotare entrambe le leve di 1/4 di giro completo in senso orario, per fissarli.
- 3 Verificare che la struttura sia in grado di sostenere almeno 10 volte il peso di tutte le apparecchiature installate, inclusi i cavi, equipaggiamenti ausiliari, etc.
- 4 Lavorando da una piattaforma stabile, montare l'apparecchio sulla struttura.

5 Installare un cavo di sicurezza che possa sostenere almeno 10 volte il peso dell'apparecchiatura, fissandolo saldamente alla struttura ed agganciandolo all'apposito punto di aggancio sulla base. Il punto di aggancio è progettato per adattarsi ad un moschettone di tipo standard.

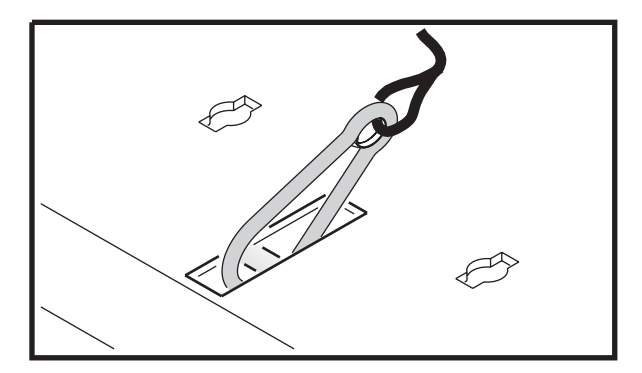

6 Verificare che tutti i materiali/superfici non combustibili siano illuminati ad almeno 1m (39") dall'apparecchiatura e che non ci siano materiali infiammabili nelle vicinanze.

# **Connessione del collegamento seriale**

**MAC 250 Krypton/Entour ha dei connettori a 3 pin e a 5 pin sia per l'uscita sia per l'ingresso del segnale. Collegare per unità DMX con pin 1 a massa, pin 2 negativo (-) e pin 3 positivo (+).** 

## *Importante! Non collegare mai più di un cavo in ingresso ed uno in uscita.*

- 1 Collegare l'uscita dati del controller all'entrata dati.
- 2 Connettere l'uscita dell'apparecchiatura più vicina al controller dell'apparecchiatura seguente. Se si collega un MAC 250 Krypton con un'apparecchiatura Martin con il terminale 3 (-) negativo, usare un adattatore ad inversione di fase a 3 terminali.
- 3 Per terminare il collegamento inserire una spina terminale maschio da 120 Ohm saldata tra i terminali 2 e 3.

## **CONSIGLI PER LA REALIZZAZIONE DI UN COLLEGAMENTO SERIALE**

- Usare un cavo schermato a coppia progettato per i dispositivi RS-485. Il cavo da microfono standard non è progettato per l'uso in collegamenti seriali e spesso causa prestazioni imprevedibili. Per collegamenti fino a 300m di cavo, si può usare 24 AWG a bassa capacità, con caratteristiche di impedenza da 85-150 ohm, a cavo schermato. Per collegamenti sino a 500m di cavo, usare un cavo 22 AWG. Utilizzare un amplificatore se il collegamento seriale supera i 500m.
- Se volete eseguire uno sdoppiamento del collegamento, non usare mai un semplice cavo a "Y", ma un dispositivo adeguato come l'optosplitter a 4 canali RS-485 Martin. In questo caso entrambe le diramazioni del collegamento vanno terminate con una una resistenza di fine linea (tappo DMX).
- Non sovraccaricare il collegamento. E' possibile collegare fino a 32 dispositivi. Se si ha un amplificatore/divisore è possibile collegare 32 dispositivi su ciascuna diramazione.
- Terminare il collegamento installando un connettore maschio con una restistenza da 120Ohm, 0.25W saldata tra il pin 1 e il pin 2. Questo terminale evita che ci siano dei segnali riflessi che tornano sulla linea causando interferenze. Se viene utilizzato uno splitter terminare tutti i singoli link.

# **PANNELLO DI CONTROLLO**

Dal pannello di controllo è possibile impostare gli indirizzi e le opzioni della personalità, leggere i dati ed eseguire operazioni di menutenzione. E' però possibile modificare le impostazioni anche a distanza, attraverso il collegamento seriale con l'uploader MP-2.

Si veda anche la tavola del "menu di controllo" che comincia a pagina 43.

# **Navigazione nei menu**

L'indirizzo DMX ed eventuali messaggi di errore vengono visualizzati dopo che il proiettore si è azzerato. Per accedere al menu, premere [menu]. Usare i tasti freccia per muoversi nel menu. Per selezionare un sottomenu o una funzione, premere [enter]. Per uscire da una funzione o menu, premere [menu].

# **Selezione del protocollo DMX**

L'apparecchiatura può funzionare con due modalità DMX, 16-bit e 16-bit Estesa. La modalità 16-bit Estesa usa 17 canali DMX, tre in più rispetto ai 14 canali DMX richiesti dalla modalità 16-bit standard. La modalità 16-bit Estesa fornisce un controllo più preciso del colore del dimmer e delle impostazioni del focus. La modalità DMX è selezionata usando l'opzione PSET nel menu di controllo dell'apparecchiatura (si veda "Menu di controllo" a pagina 40).

## **SETTAGGIO DEL PROTOCOLLO DMX**

- 1 Collegare ed accendere MAC 250 Krypton/Entour. Premere [menu] per accedere al menu principale.
- 2 Selezionare PSET usando i tasti freccia. Premere [enter].
- 3 Selezionare 16BT per la modalità 16-bit standard, o 16Ex per la modalità 16-bit Estesa. Premere [enter].
- 4 Premere [menu] per tornare al menu principale.

## **Selezione dell'indirizzo DMX**

Per un controllo singolo di ciascuna apparecchiatura, occorre assegnare il proprio indirizzo. 2 MAC 250 Krypton/Entour possono anche condividere lo stesso indirizzo, ma in tal caso riceveranno le stesse istruzioni ed un controllo indipendente l'uno dall'altro sarà impossibile.

## **SETTAGGIO DELL'INDIRIZZO DMX**

- 1 Collegare ed accendere MAC 250 Krypton/Entour. Premere [MENU] sul pannello di controllo per accedere al menu principale.
- 2 Selezionare AddR usando i tasti freccia. Premere [enter].
- 3 Selezionare un indirizzo (start channel) da 1 a 500 usando i tasti freccia. Premere [enter]. Premere [menu] per tornare al menu principale.

## <span id="page-9-0"></span>**Differenza delle prestazioni**

## **MOVIMENTO**

MAC 250 Krypton/Entour è provvisto di 3 menu con opzioni per l'ottimizzazione dei movimenti per adattarsi alle diverse applicazioni.

- PATI, menu di inversione di pan e tilt, consente di scambiare i canali di pan e tilt (SWAP>ON), inverte il movimento del pan (PINV>ON), ed il movimento del tilt (TINV>ON). Tale possibilità può rivelarsi utile quando si vuole che l'apparecchiatura imiti la prestazione di altre apparecchiature con lo stesso indirizzo DMX, o quando le apparecchiature non sono guidate da una prorammazione.
- Il menù di velocità di pan e tilt (PTSP) fornisce tre alternative: FAST, NORM e SLOW. NORM è il più adatto a molte applicazioni. FAST è adatto quando la velocità è un elemento importate nell'applicazione.
- SCUT, l'impostazione di scorciatoia, si trova sotto il menu di configurazione PERS, determina se le ruote colore e gobo debbano passare attraverso la posizione aperta durante i cambi. Quando questa impostazione è regolata su ON, le ruote possono "prendere una scorciatoia" e passare dalla posizione aperta quando questo è il modo più breve per passare alla posizione successiva. Le ruote non passeranno dalla posizione aperta se l'opzione SCUT è regolata su OFF.

## **DISPLAY**

Il menu sul display (PERS>dISP) determina se il display rimane acceso oppure no. Se lo si vuole acceso, selezionare ON, selezionando OFF il display si spegne dopo 2 minuti.

Per ribaltare il display, pigiare [Up] e [Down] simultaneamente.

La regolazione dell'intensità del display (PERS > dINT) controlla la luminosità del display. Selezionare AUTO per il display automatico, oppure regolare l'intensità su un livello da 10 a 100.

## **POTENZA DELLA LAMPADA**

Ci sono due impostazioni che modificano il controllo della lampada: Automatic Lamp On (PERS>ALON) e DMX Lamp Off (PERS>DLoF).

Ci sono tre diverse opzioni per il controllo automatico della lampada: ON, OFF, e DMX. Quando ALON è spento (OFF), la lampada rimane spenta sino al comando di accensione che riceve dal controller. Quando ALON è acceso (O N ) la lampada si accende automaticamente dopo che si dà corrente all'apparecchiatura. Quando ALON è settato su DMX la lampada si accende automaticamente quando il proiettroe riceve il dato DMX e si spegne automaticamente dopo 15 minuti dopo la perdita del dato DMX. Quando ALON è settato sia su ON sia su DMX, la successione di accensione delle lampade è determinato dagli indirizzi delle apparecchiature per evitare l'accensione simultanea di tutte le lampade.

Quando l'opzione dLOF è regolata su ON, l'alimentazione della lampada può essere interrotta inviando un valore DMX compreso tra 248 e 255 sul canale per 5 secondi. Quando dLOF è su OFF, il comando di spegnimento della lampada non si attiverà se non in condizioni particolari. Si invita a far riferimento al protocollo DMX.

## **AZZERAMENTO**

L'impostazione di azzeramento del DMX (PERS>dRES) controlla il comportamento del comando di reset. Quando è su OFF il comando è disattivato per prevenire reset indesiderati. Quando è su 5SEC il comando deve essere mandato per 5 secondi.

## **SETTAGGI DI DEFAULT**

Il proiettore puo essere resettato con i settaggi di default selezionando dFSE>FACT>LOAd.

# **Letture del display**

## **ORE D'USO**

Lettura del numero totale di ore d'uso dell'apparecchiatura (INFO>TIME>HRS>TOTL) e del numero di ore dall'ultimo azzeramento del contatore (INFO>TIME>HRS>RSET). Questa funzione può essere usata anche per tracciare il piano degli interventi di manutenzione. Premere per 5 secondi [up] mentre il display si azzera.

## **ORE LAMPADA**

Lettura del numero totale di accensione della lampada (INFO>TIME>L HR>TOTL) e del numero di ore di accensione della lampada dall'ultimo azzeramento (INFO>TIME>L HR>RSET). Azzerare questo contatore quando si installa una nuova lampada.

## **ACCENSIONI LAMPADA**

Lettura del numero totale di accensioni della lampada (INFO>TIME>L ST>TOTL) e del numero di accensioni dall'ultimo azzeramento (INFO>TIME>L ST>RSET). Azzerare questo contatore quando si installa una nuova lampada. Premere per 5 secondi [up] mentre il display si azzera.

## **VERSIONE DEL SOFTWARE INTERNO**

INFO/VER visualizza sul display il numero della versione del software interno installato. Essa viene visualizzata brevemente sul display anche all'accensione.

# **Programmi di test e funzioni di servizio**

## **LETTURA DMX**

Il menu del DMX log (dMXL) fornisce informazioni utili per individuare i problemi di controllo.

RATE visualizza sul display la velocità di ricaricamento del DMX espressa in pacchetti per secondo. Valori più bassi di 10 o più alti di 44 possono risultare in prestazioni errate, specialmente se si sta utilizzando il controllo di tracking.

qUAL visualizza sul display la qualità dei dati DMX ricevuti come una percentuale dei pacchetti ricevuti. Valori molto al di sotto di 100 indicano interferenza, collegamenti inefficienti o altri problemi con il collegamento di dati seriale che sono le cause più comuni di problemi di controllo.

STCO visualizza sul display il codice d'inizio DMX. Pacchetti con un codice d'inizio diverso da 0 possono determinare prestazioni irregolari.

Le rimanenti opzioni sotto dMXL visualizzano sul disply i valori DMX ricevuti su ciascuno dei 13 canali, da SHUT (otturatore, canale 1) a EFSP (velocità effetto, canale 13). Se l'apparecchiatura non risponde come ci si aspetta, può essere d'aiuto la lettura dei valori DMX per l'individuazione del problema.

## **CONTROLLO MANUALE**

Il menu di controllo manuale (MAN) permette di eseguire le seguenti opzioni dal pannello di controllo:

- Accendere la lampada LON.
- Spegnere la lampada LOFF.
- Azzerare l'apparecchiatura e reimpostarla RST.
- Posizionare e muovere singolarmente gli effetti.

## **TEST EFFETTI**

Il test (TSEQ>RUN) esegue un controllo generale degli effetti. Nota: la sequenza del test non accende automaticamente la lampada. Usare MAN>LON and MAN>LoFF per controllare l'accensione e spegnimento della lampada. Premere [menu] per terminare il test.

## **ARTICOLAZIONI DEL FEEDBACK**

Sensori magnetici controllano le posizioni della ruota colori, della ruota gobo e dei gobo rotanti. Se rilevano un errore, l'otturatore viene chiuso durante l'effetto del reset. Questa funzione può essere disattivata spegnendo il feedback degli effetti (UTIL>EFFb>OFF).

## **REGOLAZIONE**

Il menu di regolazione (UTIL>AdJ) fornisce il controllo manuale per attuare regolazioni meccaniche.

# **CALIBRATURA**

Con il menu di calibratura (UTIL>CAL), è possibile regolare con precisione la posizone degli effetti tramite un valore di compensazione definito da un software per ovviare a piccole differenze di allineamento tra le apparecchiature.

Il comando di compensazione di default (UTIL>dFOF) cancella tutti i valori di compensazione presenti nella memoria.

## **CIRCUIT BOARD TEST**

UTIL>PCBT esegue un programma di routine progettato per testare la scheda del circuito principale. Da usare solo per effettuare operazioni di manutenzione.

## **AGGIORNAMENTO DEL SOFTWARE**

Il comando della modalità di aggiornamento (UTIL>UPLd ) prepara l'apparecchiatura per un aggiornamento del software. Questo comando, in ogni caso, non è necessario, poiché la modalità di aggiornamento viene automaticamente innestata dall'uploader.

# **CONTROLLO DMX-512**

MAC 250 Krypton/Entour è compatibile con il controller USITT DMX512.

L'intero protocollo DMX è dettagliato a pag. 31.

L'apparecchiatura può funzionare con due modalità DMX, 16-bit e 16-bit Estesa. La modalità 16-bit Estesa usa 17 canali DMX, tre in più rispetto ai 14 canali DMX richiesti dalla modalità 16-bit standard. La modalità 16-bit Estesa fornisce un controllo più preciso del colore del dimmer e delle impostazioni del focus. Tutte le altre funzioni sono identiche. Si veda "Protocollo DMX" a pagina 35. Questa sezione descrive brevemente gli effetti controllabili via DMX. La modalità DMX si seleziona usando l'opzione PSET nel menu di controllo (si veda "Menu di controllo" a pagina 43).

# **Potenza lampada**

## **LAMPADA ACCESA**

*Con le impostazioni di default, la lampada rimane spenta fino a che non viene inviato un comando di accensione dal controller.*

Nota: all'accensione di una lampada a luminescenza, si verifica un picco transitorio di corrente che può essere di parecchie volte superiore alla corrente di funzionamento normale. L'accensione simultanea di molte lampade può causare una caduta di tensione così grande da impedire la loro accensione o assorbire abbastanza corrente da interrompere il circuito. Se si invia un comando di accensione a molte apparecchiature, programmare una sequenza di accensione che accenda le lampade ad intervalli di 5 secondi.

## **LAMPADA SPENTA**

La lampada può essere spenta dal controller. **La lampada non può venire riaccesa per 8 minuti dopo essere stata spenta.** E' possibile impedire spegnimenti accidentali disabilitando la funzione di spegnimento (PERS/dLOF).

# **Posizione effetti**

## **AZZERAMENTO DELL'APPARECCHIATURA**

Se un effetto perde la propria programmazione e sbaglia il movimento tra le posizioni programmate, l'apparecchiatura può essere azzerata dal controller inviando il comando "Reset" sul canale 1 per 5 secondi. Si consideri che la funzione di azzeramento DMX può essere disattivata dall'impostazione di configurazione Reset DMX (PERS/dRES).

## **DIMMER / SHUTTER**

Il sistema meccanico dimmer/shutter fornisce un dimmer completo e ad alta risoluzione, un effetto blackout istantaneo, effetti strobo casuali e variabili, pulsazioni casuali e variabili in cui il dimmer si apre di scatto e si chiude graduamente, oppure che si chiude di scatto e si apre gradualmente. Shutter, strobo ed effetti sono selezionabili sul canale 1. Il livello di intensità è selezionabile sul canale 2. La modalità 16-bit Estesa fornisce una regolazione di precisione dell'intensità sul canale 3.

## **COLORI**

La ruota colore può ruotare in modo continuo - consentendo effetti di colore composto - o a gradi, e girare in modo casuale o continuo in entrambe le direzioni a differenti velocità. La modalità 16-bit Estesa fornisce regolazioni di precisione sul canale 5 dell'impostazione di colore selezionata sul canale 4.

# **SELEZIONE E ROTAZIONE DEI GOBO**

MAC 250 Krypton/Entour ha 7 posizioni gobo rotanti più una posizione aperta. Ogni gobo può essere indirizzato (posizione ad un angolo definito), ruotare continuamente e/o seguire uno "shake" a velocità variabile. Il gobo e il tipo di movimente è selezionato sul canale 4 (canale 6 in modalità 16-bit Estesa) e l'angolazione o rotazione sono selezionati sul canale 5 (canale 7 in modalità 16-bit Estesa). La regolazione di precisione di questa posizione o rotazione dell'indice è disponibile sul canale 6 (canale 8 nella modalità 16-bit Estesa).

La ruota gobo può ruotare anche continuativamente nelle due direzioni, a velocità variabile.

# **GOBO FISSI (SOLO PER MAC 250 ENTOUR)**

MAC 250 Entour dispone di un'addizionale ruota con 10 posizioni gobo fisse (+ posizione aperta). I gobo e il tipo di movimento sono selezionati con il canale 7 (canale 9 nella modalità 16-bit Estesa). La ruota gobo puo inoltre ruotare continuamente in entrambe le direzioni, a velocità variabile.

## **MESSA A FUOCO**

Il fascio di luce può essere focalizzato da una distanza di circa 2m (6,5 piedi) all'infinito, usando il canale:

- 7 in modalità 16-bit per MAC 250 Krypton.
- 9 in modalità 16-bit Estesa per MAC 250 Krypton.
- 8 in modalità 16-bit per MAC 250 Entour.
- 10 in modalità 16-bit Estesa per MAC 250 Entour.

## **PRISMA ROTANTE**

Il prisma è controllato usando il canale:

- 8 in modalità 16-bit per MAC 250 Krypton.
- 10 in modalità 16-bit Estesa per MAC 250 Krypton.
- 9 in modalità 16-bit per MAC 250 Entour.
- 11 in modalità 16-bit Estesa per MAC 250 Entour.

Il prisma può essere inserito e rimosso dal percorso ottico. Esso ruota in entrambe le direzioni a differenti velocità.

## **PAN E TILT**

Pan e Tilt sono controllati sui canali:

- 9-12 in modalità 16-bit per MAC 250 Krypton.
- 12-15 in 1modalità 16-bit Estesa per MAC 250 Krypton.
- 10-13 in in modalità 16-bit per MAC 250 Entour.
- 13-16 in modalità 16-bit Estesa per MAC 250 Entour.

Il canale di controllo ordinario, seleziona i primi 8 bit (il byte più significativo o MSB), ed il canale di cotrollo di precisione i secondi 8 bit (il byte meno significativo o LSB) del byte di controllo a 16-bit. In altri termini, il canale di controllo di precisione perfeziona la posizione impostata dal canale ordinario.

# **Controllo velocità**

I canali per il controllo di velocità sono:

- 13 & 14 in modalità 16-bit per MAC 250 Krypton.
- 16 & 17 in modalità 16-bit Estesa per MAC 250 Krypton.
- 14 & 15 in modalità 16-bit per MAC 250 Entour.
- 17 & 18 in modalità 16-bit Estesa per MAC 250 Entour.

## **Controllo dell'itinerario (tracking)**

Il controllo dell'itinerario per pan/tilt e dei vari effetti è abilitato regolando i canali di velocità su 0.

Con il controllo dell'itinerario, la velocità a cui gli effetti si muovono è determinato dal tempo di dissolvenza incrociata tra due posizioni o scene. Il controller divide il movimento in intervalli ed aggiorna l'aparecchiatura con piccoli cambiamenti alla velocità necessaria per completare la dissolvenza. L'apparecchiatura esegue i cambiamenti e calcola una media tra di essi con un algoritmo digitale di filtro affinchè il risultato sia un movimento fluido.

### **Controllo del vettore (vector)**

Con il controllo del vettore, la velocità è regolata tramite un valore DMX sul canale di velocità. Ciò fornisce un modo per controllare la velocità sui controller senza dissolvenze incrociate. Il controllo del vettore fornisce inoltre un movimento più armonioso, soprattutto a basse velocità, con i controller che inviano aggiornamenti della traiettoria lenti o irregolari.

Quando si utilizza il controllo di vettore, il tempo di dissolvenza incrociata del controller, se è disponibile, deve essere 0.

## **BLACKOUT**

Quando su un canale di velocità viene selezionato "blackout while moving", l'otturatore si chiude nel momenco in cui un effetto si attiva per rendere inpercettibile il passaggio. L'otturatore si apre quando un movimento è completo.

## **ESCLUSIONE DI CONFIGURAZIONI**

Il canale seguente fornisce valori della traccia che consentono di escludere l'impostazione di configurazioni relative alla velocità di pan/tilt (PTSP nel menu di controllo).

- 13 in modalità 16-bit per MAC 250 Krypton.
- 16 in modalità 16-bit Estesa per MAC 250 Krypton.
- 14 in modalità 16-bit per MAC 250 Entour.
- 17 in modalità 16-bit Estesa per MAC 250 Entour.

Il canale seguente fornisce valori della traccia che consentono di escludere l'impostazione di scorciatoia (SCUT nel menu di controllo).

- 14 in modalità 16-bit per MAC 250 Krypton.
- 17 in modalità 16-bit Estesa per MAC 250 Krypton.
- 15 in modalità 16-bit per MAC 250 Entour.
- 18 in modalità 16-bit Estesa per MAC 250 Entour.

# **CONFIGURAZIONE OTTICA**

## **ORIENTAMENTO DEI GOBO**

La Figura 3 mostra il corretto orientamento dei differenti tipi di gobo. Nel dubbio, orientare il gobo con la parte più riflettente verso la lampada.

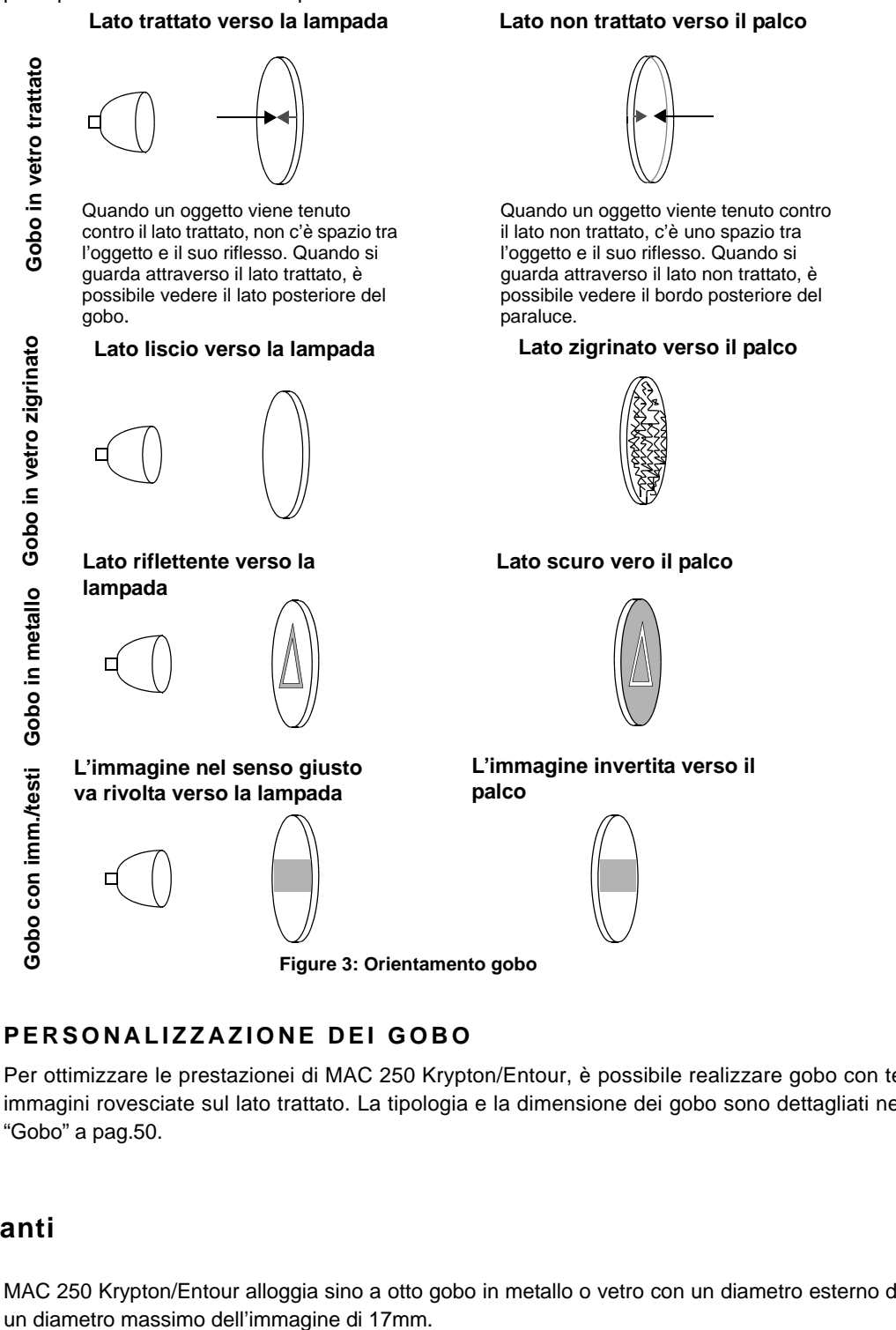

## **PERSONALIZZAZIONE DEI GOBO**

Per ottimizzare le prestazionei di MAC 250 Krypton/Entour, è possibile realizzare gobo con testi, loghi e immagini rovesciate sul lato trattato. La tipologia e la dimensione dei gobo sono dettagliati nel paragrafo "Gobo" a pag.50.

# **Gobo rotanti**

MAC 250 Krypton/Entour alloggia sino a otto gobo in metallo o vetro con un diametro esterno di 22,5mm e

# **CONFIGURAZIONE STANDARD DEI GOBO ROTANTI**

MAC 250 Krypton/Entour è dotato di 7 gobo, vedi dettaglio sotto riportato:

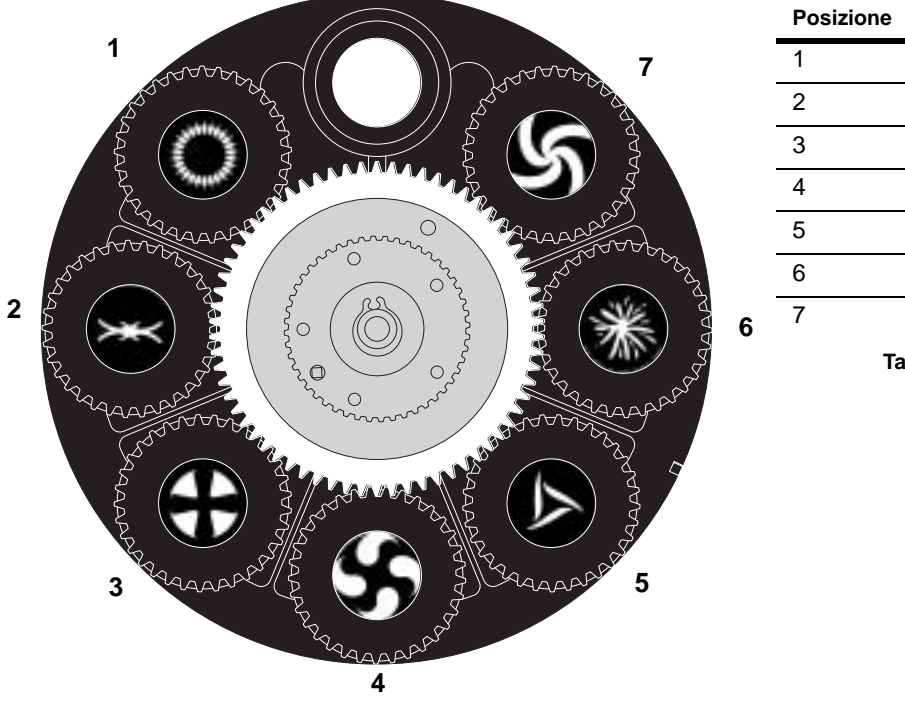

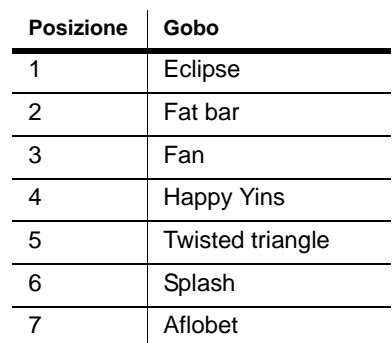

**Table 2: Gobo rotanti**

# **SOSTITUIRE UN GOBO**

*Pericoloso! Calore intenso. Evitare il contatto con persone e cose. La parte esterna dell'apparecchiatura può diventare molto calda e raggiungere sino i 120°C (248°F). Lasciare raffreddare l'apparecchiatura per almeno 45 minuti, prima di maneggiarla.*

> *Non rimuovere i coperchi mentre l'apparecchiatura è accesa, perchè farlo esporebbe pericolosamente i circuiti elettrici vivi, le superfici calde e la lampada ad un'alta pressione.*

1 Scollegare la corrente e lasciare raffreddare l'apparecchiatura.

**Figure 3: MAC 250** 

2 Rimuovere la copertura superiore della testa dell'apparecchiatura. L'orientamento del coperchio sembra indifferente, ma è possibile individuarne la parte superiore controllando che il testo scritto sul retro della testa dell'apparecchiatura sia leggibile correttamente come illustrato qui di seguito.

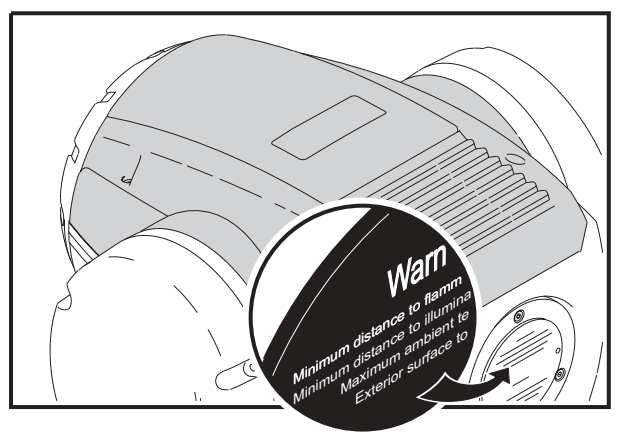

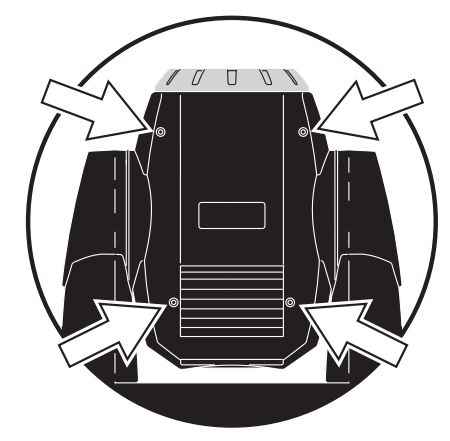

3 Girare la ruota gobo sino alla posizione desiderata

4 Rimuovere i gobo dalla ruota gobo.

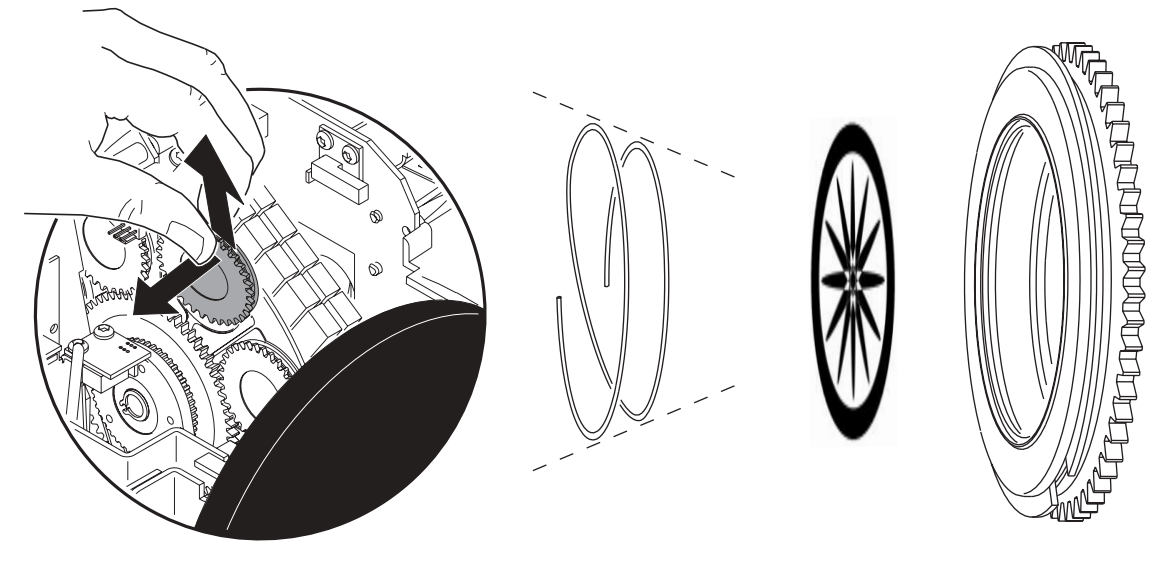

- 5 Tirare contemporaneamente le estremità della molla di ritenzione e rimuoverla. Spingere il gobo verso il retro ed estrarlo.
- 6 Orientare il gobo, come illustrato in "Orientamento dei Gobo" a pag.17 e sostituire il gobo nel contenitore. Bloccare il gobo con la molla di ritenzione.

7 Inserire il contenitore dei gobo dietro la ruota gobo usando un piccolo cacciavite a testa piatta per sollevare le palette di ritenzione.

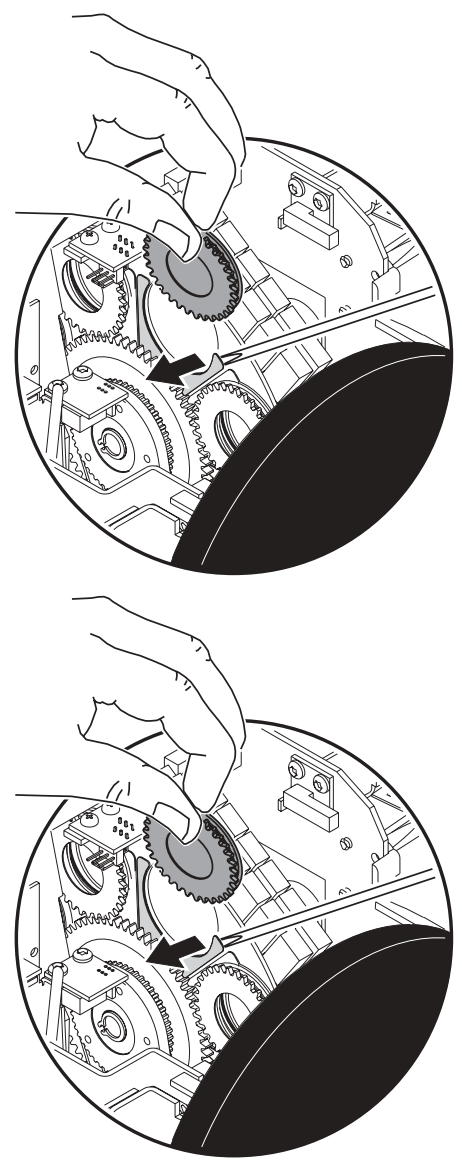

8 Riposizionare il coperchio, prima di accendere il proiettore.

# <span id="page-20-0"></span>**Gobo fissi (solo per MAC 250 Entour)**

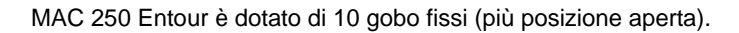

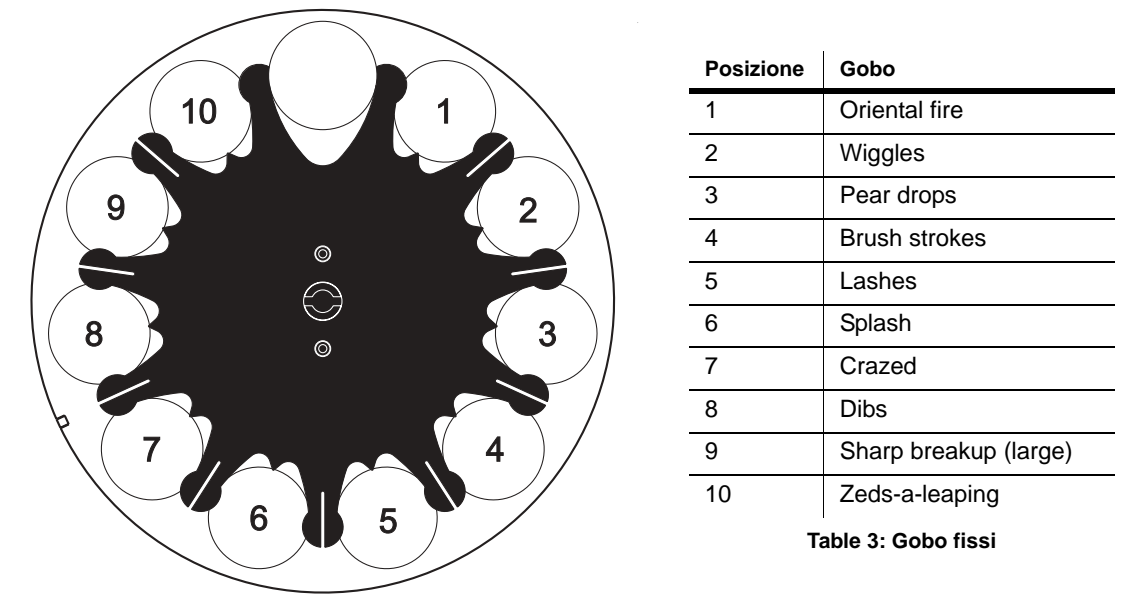

**SOSTITUIRE UN GOBO FISSO**

*Pericoloso! Calore intenso. Evitare il contatto con persone e cose. La parte esterna dell'apparecchiatura può diventare molto calda e raggiungere sino i 120°C (248°F). Lasciare raffreddare l'apparecchiatura per almeno 45 minuti, prima di maneggiarla.*

> *Non rimuovere il coperchio quando il proiettore è in funzione perchè farlo esporebbe pericolosamente i circuiti elettrici vivi, le superfici calde e la lampada ad un'alta pressione.*

1 Scollegare la corrente e lasciare raffreddare l'apparecchiatura.

2 Rimuovere il coperchio superiore dell'apparecchiatura usando un cacciavite a testa piatta per allentarne le quattro viti. L'orientamento del coperchio sembra indifferente, ma è possibile individuarne la parte superiore controllando che il testo scritto sul retro della testa dell'apparecchiatura sia leggibile correttamente  $\sqrt{}$  $\Box$  $\mathcal{L}$ come illustrato qui di seguito.

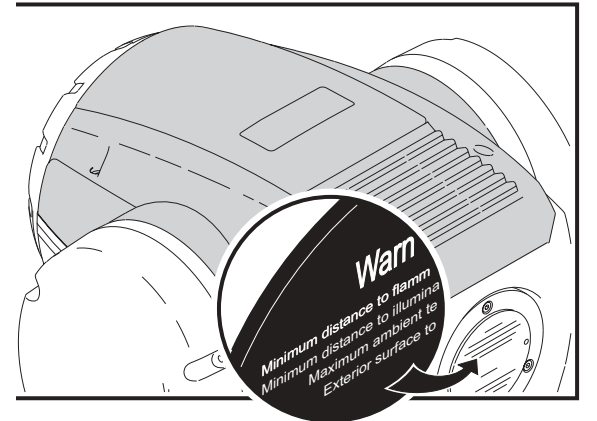

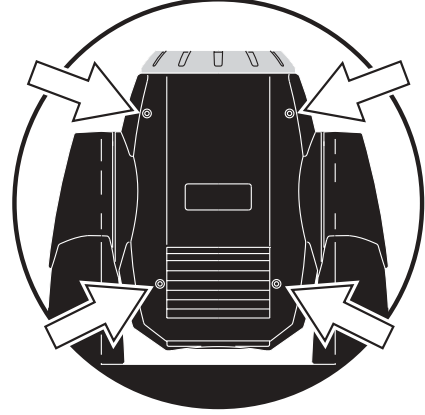

3 Girare la ruota gobo sino alla posizione desiderata.

4 Premere e far slittare il gobo al di fuori della posizione.

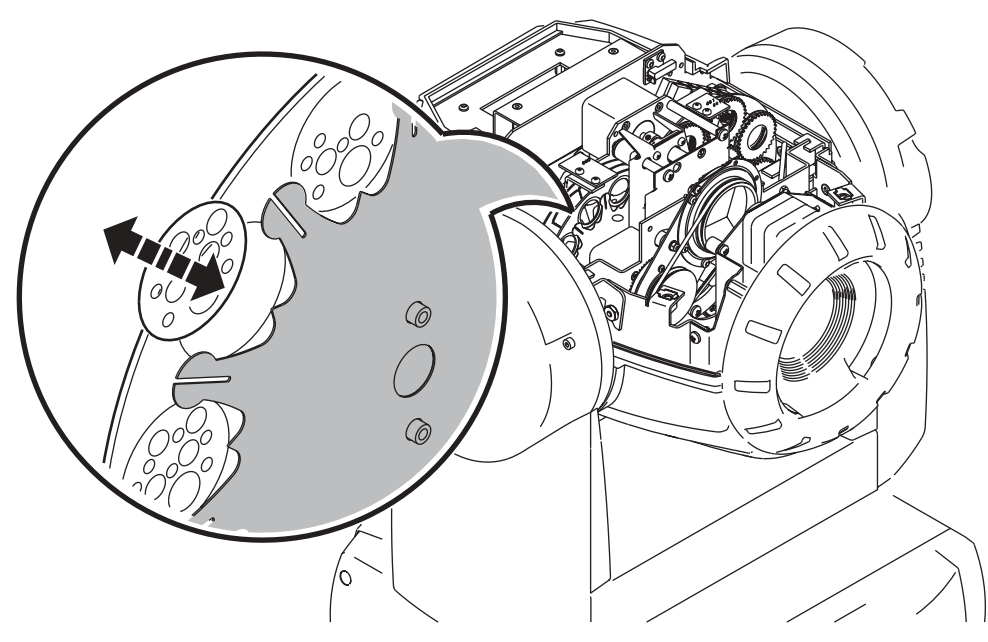

- 5 Inserire il gobo di ricambio nel supporto. Bloccarlo con la paletta di ritenzione. Può essere più semplice eseguire questa operazione con l'ausilio di un piccolo cacciavite a testa piatta.
- 6 Riposizionare il coperchio prima di accendere il proiettore.

# <span id="page-21-0"></span>**Filtri colore**

# **CONFIGURAZIONE STANDARD**

MAC 250 Krypton/Entour è dotato di 12 filtri dicroici, vedi dettaglio sotto riportato**:**

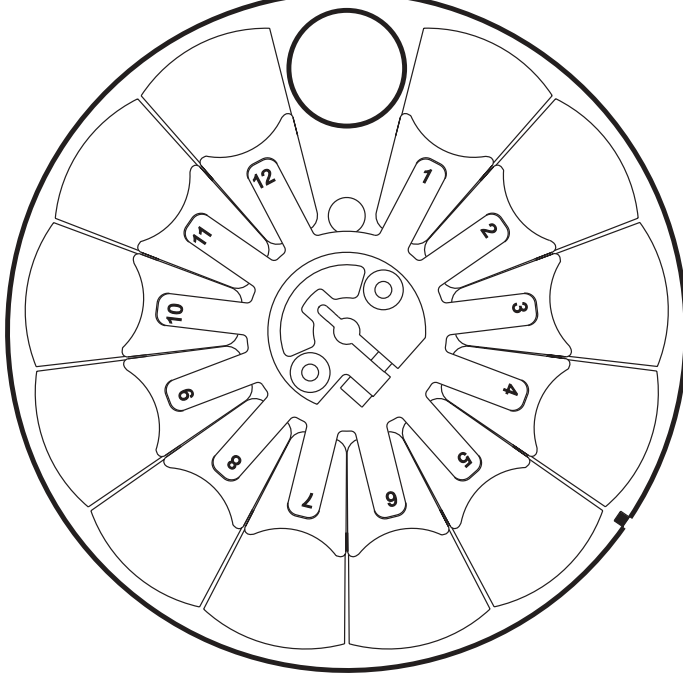

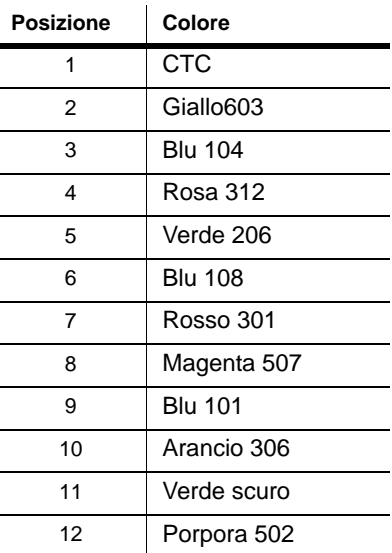

## **SOSTITUZIONE DI UN FILTRO COLORE**

## *Pericoloso! Calore intenso. Evitare il contatto con persone e cose. La parte esterna dell'apparecchiatura può diventare molto calda e raggiungere sino i 120°C (248°F). Lasciare raffreddare l'apparecchiatura per almeno 45 minuti, prima di maneggiarla.*

*Non rimuovere i coperchi mentre l'apparecchiatura è in funzione perchè farlo esporebbe pericolosamente i circuiti elettrici vivi, le superfici calde e la lampada ad un'alta pressione.*

- 1 Scollegare la corrente e lasciare raffreddare l'apparecchiatura.
- 2 Rimuovere il coperchio superiore. Rimuovere il coperchio superiore dell'apparecchiatura usando un cacciavite a testa piatta per allentarne le quattro viti. L'orientamento del coperchio sembra indifferente, ma è possibile individuarne la parte superiore controllando che il testo scritto sul retro della testa dell'apparecchiatura sia leggibile correttamente come illustrato qui di seguito.

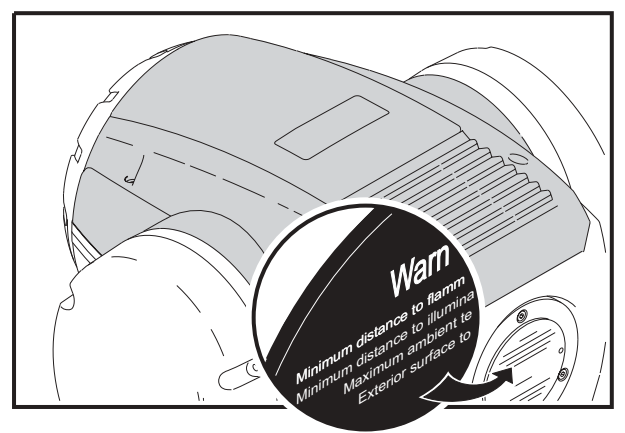

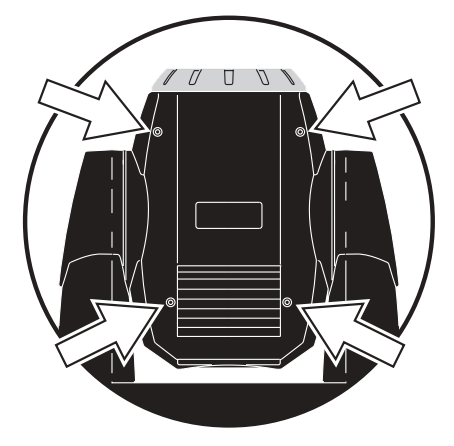

- 3 Girare la ruota colore per accedere al filtro desiderato. Spingere delicatamente il filtro verso l'esterno fino a liberarlo, quindi impugnarlo dal bordo e rimuoverlo.
- 4 Per inserire un filtro, farlo scivolare sotto la molla di ritenzione finchè non entra a posto con uno scatto.
- 5 Riposizionare il coperchio prima di accendere il proiettore.

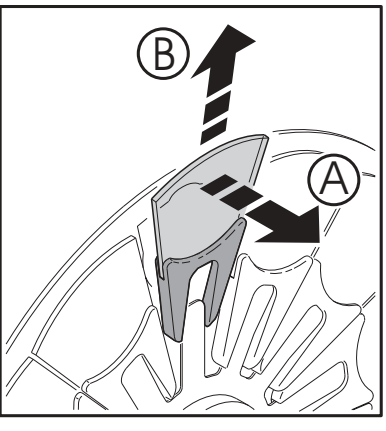

**Figure 4: Sostituzione filtro**

# <span id="page-22-0"></span>**Prisma**

Il prisma standard a tre facce può essere sostituito con prisma a 5 o 9 facce. Vedi "Accessori" a pag. 51 per il codice prodotto. Vedi:

- Sostituzione del prisma nel MAC 250 Entour, qui di seguito.
- Sostituzione del prisma nel MAC 250 Krypton, a pag.25.

## **SOSTITUZIONE DEL PRISMA NEL MAC 250 ENTOUR**

*Pericoloso! Calore intenso. Evitare il contatto con persone e cose. La parte esterna dell'apparecchiatura può diventare molto calda e raggiungere sino i 120°C (248°F). Lasciare raffreddare l'apparecchiatura per almeno 45 minuti, prima di maneggiarla.*

> *Non rimuovere i coperchi mentre l'apparecchiatura è in funzione perchè farlo esporebbe pericolosamente i circuiti elettrici vivi, le superfici calde e la lampada ad un'alta pressione.*

- 1 Scollegare la corrente e lasciare raffreddare l'apparecchiatura.
- 2 Rimuovere il coperchio superiore. L'orientamento del coperchio sembra indifferente, ma è possibile individuarne la parte superiore controllando che il testo scritto sul retro della testa dell'apparecchiatura sia leggibile correttamente come illustrato qui di seguito. Rimuovere il coperchio superiore dell'apparecchiatura usando un cacciavite a testa piatta per allentarne le quattro viti.

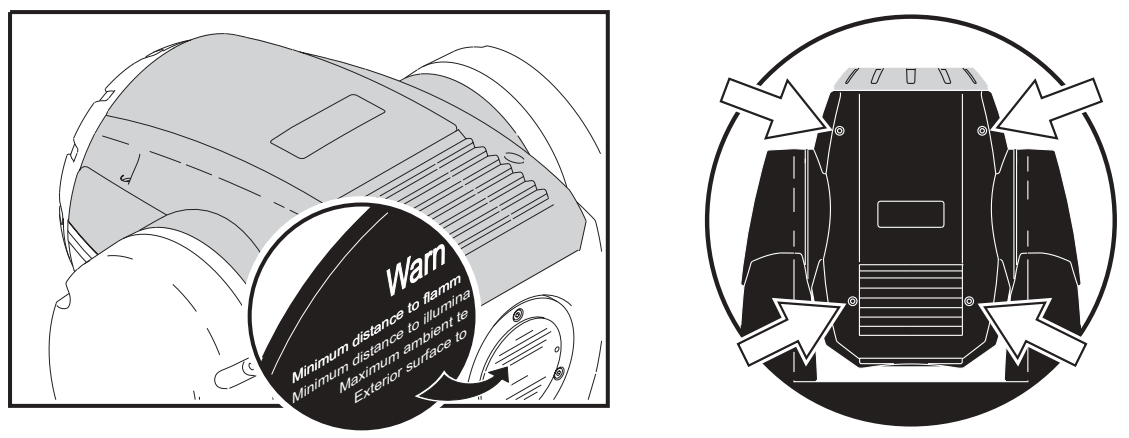

3 Usando un piccolo cacciavite a taglio, rimuovere i due fermi (solo una - alla posizione A - è illustrata qui) che tengono il modulo del prisma a posto. Scollegare i cavi (alla posizione contrassegnata con B) dalle PCB sul modulo del prisma.

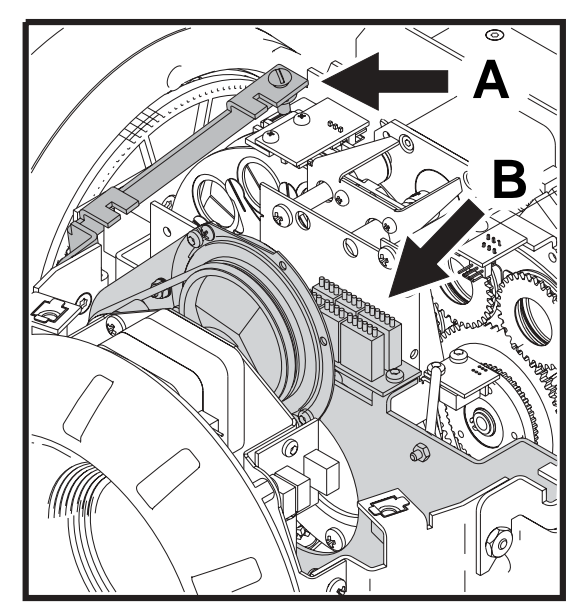

4 Lasciare il modulo del prisma fuori dall'apparecchiatura.

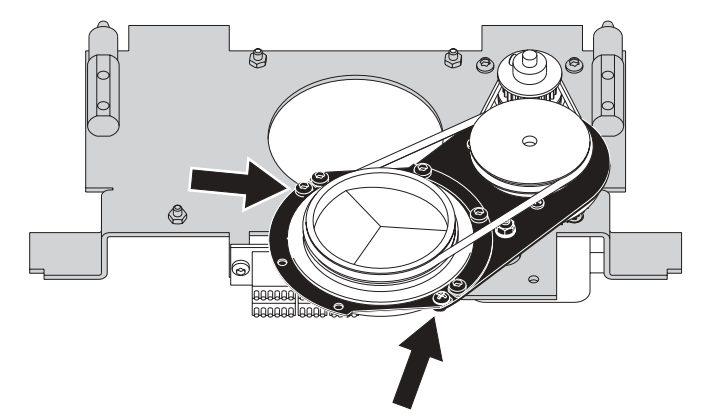

5 Usando un cacciavite a brugola, rimuovere i fermi a semicerchio che tengono il prisma a posto (come indicato nella seguente illustrazione).

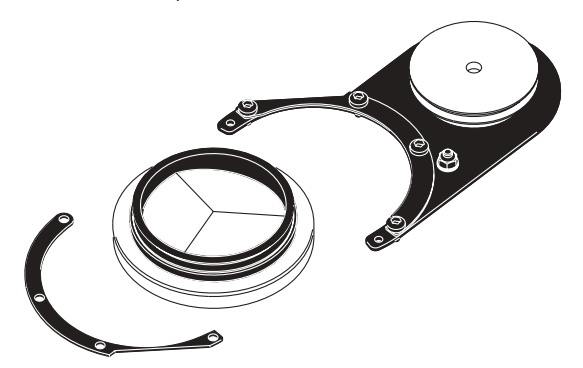

- 6 Rimuovere la cinghia di gomma per liberare il prisma e sostituirlo con un prisma rotante compatibile (contattare il proprio rivenditore Martin per la lista dei prisma disponibili).
- 7 Riposizionare la cinghia in gomma scorrevole sopra il prisma rotante e rimettere a posto i piatti a semicerchio. Il prisma deve poter ruotare liberamente.
- 8 Reinserire il modulo del prisma all'interno dell'apparecchiatura, riattaccare i cavi (che sono numerati) sulle PCB, riavvitare fermi.
- 9 Rimettere a posto il coperchio superiore usando un cacciavite a testa piatta per stringerne le quattro viti.
- 10 Collegare l'apparecchiatura alla corrente.

## **SOSTITUZIONE DEL PRISMA NEL MAC 250 KRYPTON**

*Pericoloso! Calore intenso. Evitare il contatto con persone e cose. La parte esterna dell'apparecchiatura può diventare molto calda e raggiungere sino i 120°C (248°F). Lasciare raffreddare l'apparecchiatura per almeno 45 minuti, prima di maneggiarla.* 

> *Non rimuovere i coperchi mentre l'apparecchiatura è in funzione perchè farlo esporebbe pericolosamente i circuiti elettrici vivi, le superfici calde e la lampada ad un'alta pressione.*

- 1 Scollegare la corrente e lasciare raffreddare l'apparecchiatura.
- 2 Rimuovere il coperchio superiore. L'orientamento del coperchio sembra indifferente, ma è possibile individuarne la parte superiore controllando che il testo scritto sul retro della testa dell'apparecchiatura sia leggibile correttamente come illustrato qui di seguito.

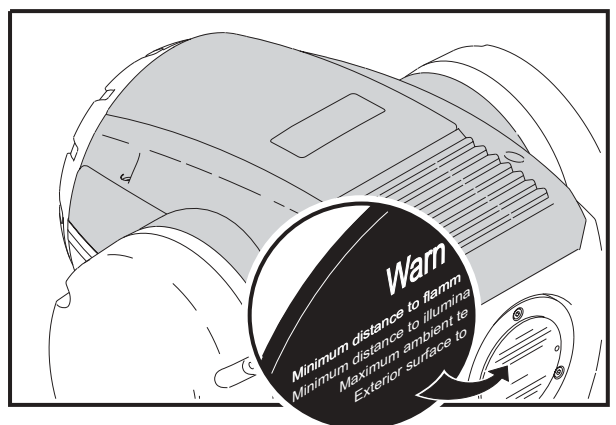

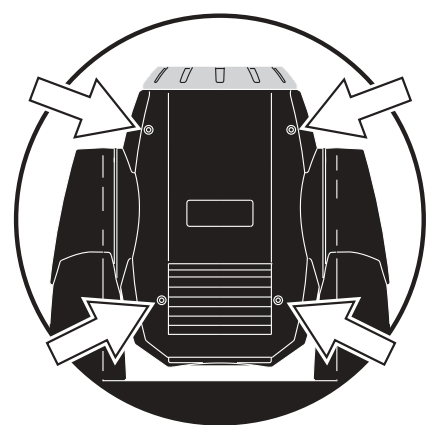

3 Usando un cacciavite a testa piatta, rimuovere le due placche di ritenzione (solo una - alla posizione A - è illustrata qui di seguito) che bloccano a posto il modulo. Staccare i cavi (alla posizione contrassegnata con B) dalle PCB sul modulo del prisma.

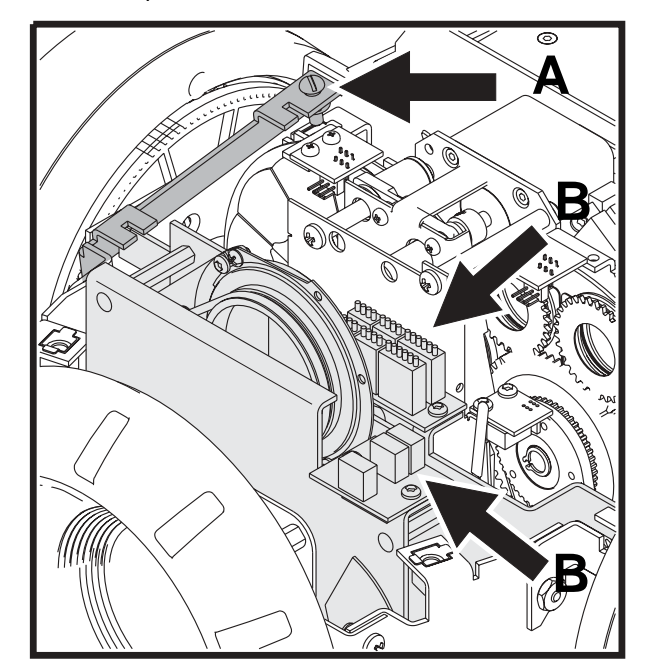

- 4 Estrarre il modulo del prisma dal corpo dell'apparecciatura.
- 5 Usando un cacciavite a brugola, rimuovere le placche a semicerchio che bloccano il prisma a posto (come indicato nell'illustrazione).

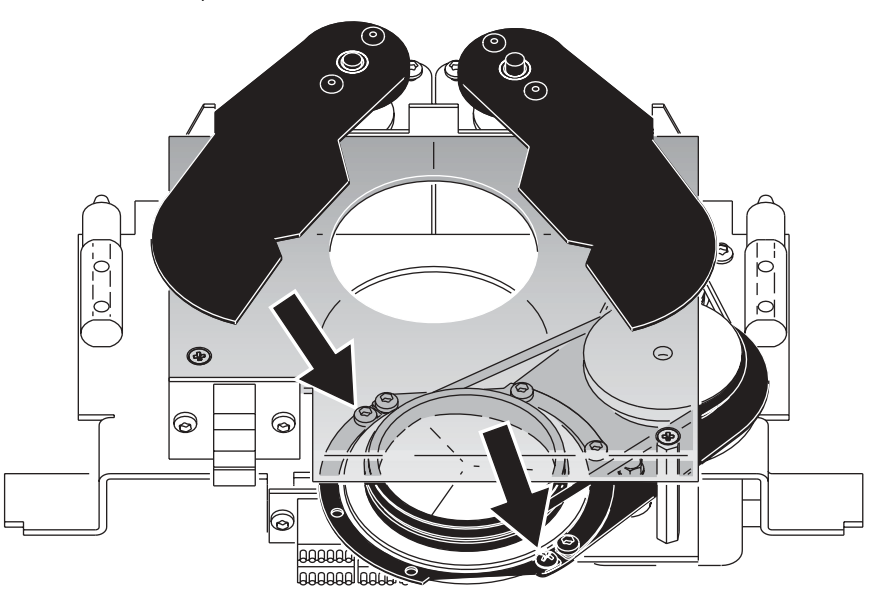

6 Rimuovere la cinghia di gomma per liberare il prisma e sostituirlo con un prisma rotante compatibile (contattare il proprio rivenditore Martin per la lista dei prisma disponibili).

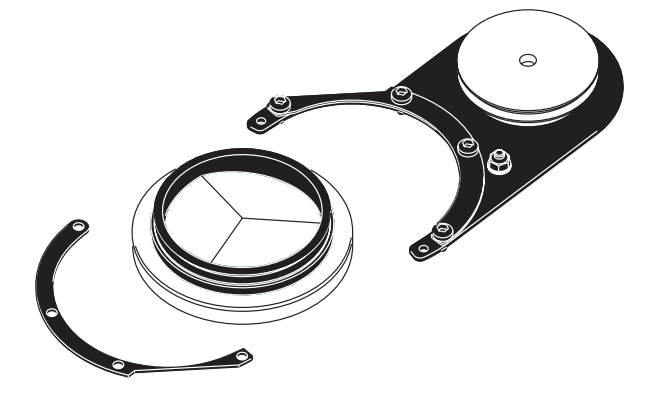

#### 26 MAC 250 Krypton/Entour

- 7 Riposizionare la cinghia scorrevole in gomma sopra il prisma rotante e rimettere a posto i piatti a semicerchio. Il prisma deve poter ruotare liberamente.
- 8 Reinserire il modulo del prisma all'interno dell'apparecchiatura, riattaccare i cavi (che sono numerati) sulla PCB, ed avvitare a posto le placche di ritenzione.
- 9 Rimettere a posto il coperchio superiore usando un cacciavite a testa piatta per stringerne le quattro viti.
- 10 Collegare l'apparecchiatura alla corrente.

# <span id="page-26-0"></span>**Come montare la lente opzionale da 14° (solo per MAC 250 Entour)**

Il MAC 250 Entour è dotato di una lente opzionale da 14°. Per montarla:

- 1 Staccare l'apparecchiatura dalla corrente e lasciarla raffreddare.
- 2 Bloccare l'apparecchiatura con la testa verso l'alto. Rimuovere il coperchio superiore della testa dell'apparecchiatura usando un cacciavite a testa piatta per allentare le quattro viti. L'orientamento del coperchio sembra indifferente, ma è possibile individuarne la parte superiore controllando che il testo scritto sul retro della testa dell'apparecchiatura sia leggibile correttamente come illustrato qui di seguito.

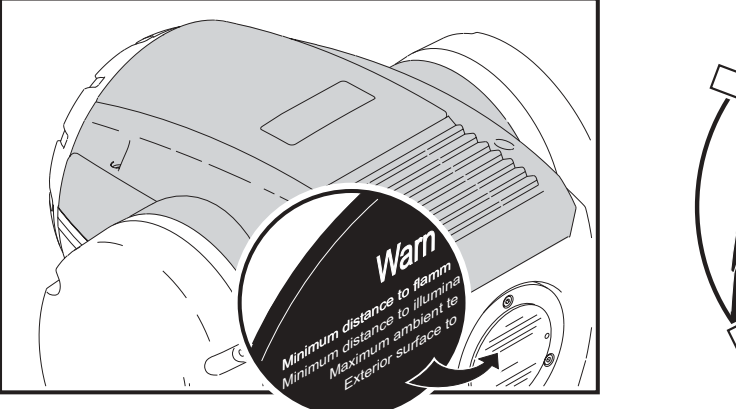

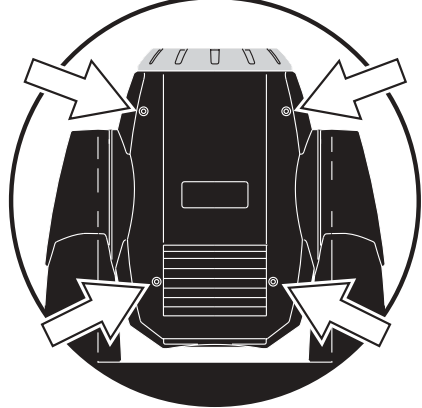

3 Individuare il modulo degli effetti e rimuovere i connettori del cavo (situato alla posizione B). Usando un cacciavte a testa piatta, rimuovere le viti (situate alla posizione contrassegnata con A) ed estrarre l'aletta. Estrarre il modulo degli effetti dall'apparecchiatura.

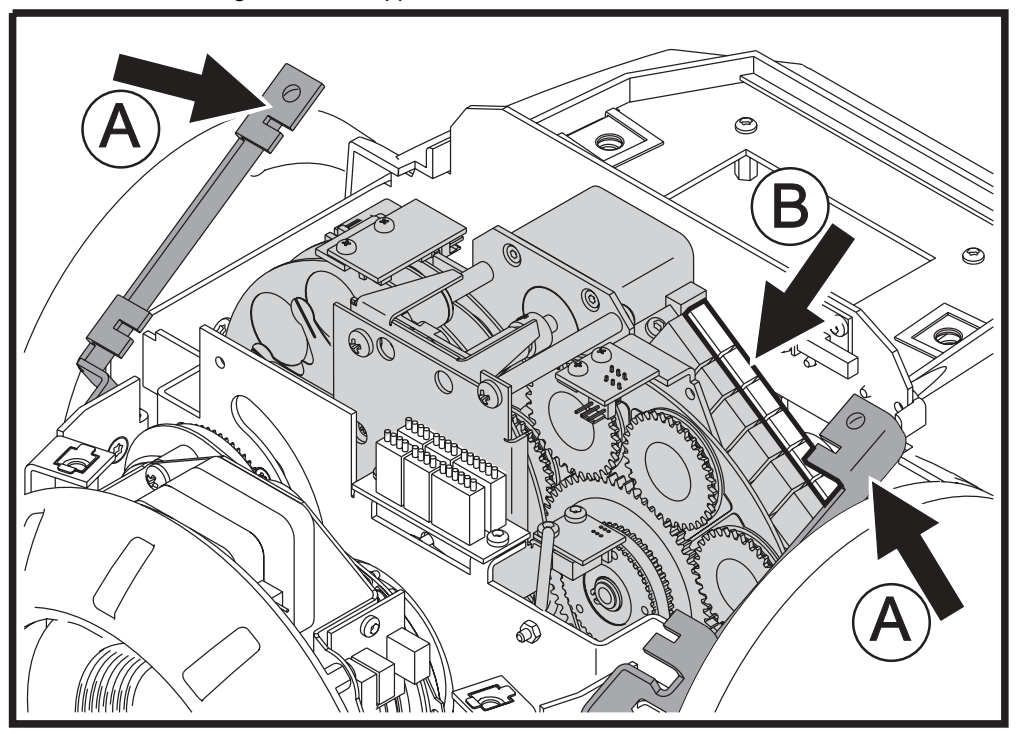

4 Rimuovere le tre viti a brugola ed estrarre il piatto dal modulo degli effetti.

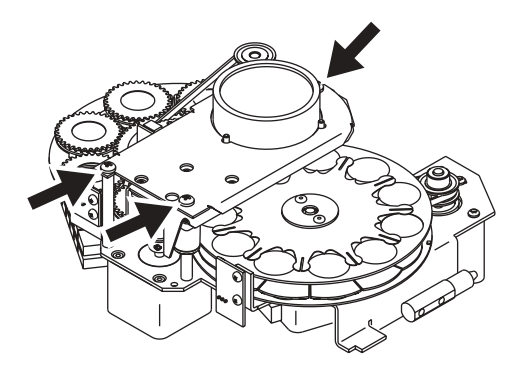

5 Rimuovere le quattro viti a brugola.

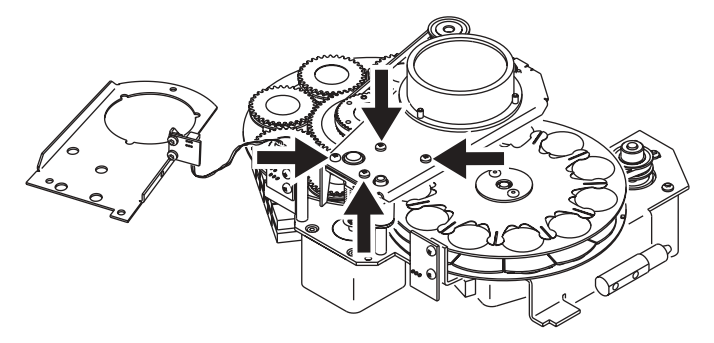

6 Estrarre il piatto del modulo della lente dal modulo degli effetti.

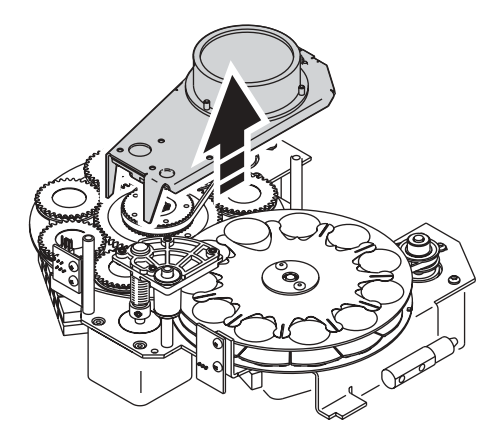

7 Rimuovere le tre viti Torx 10 che mantengono la lente a posto.

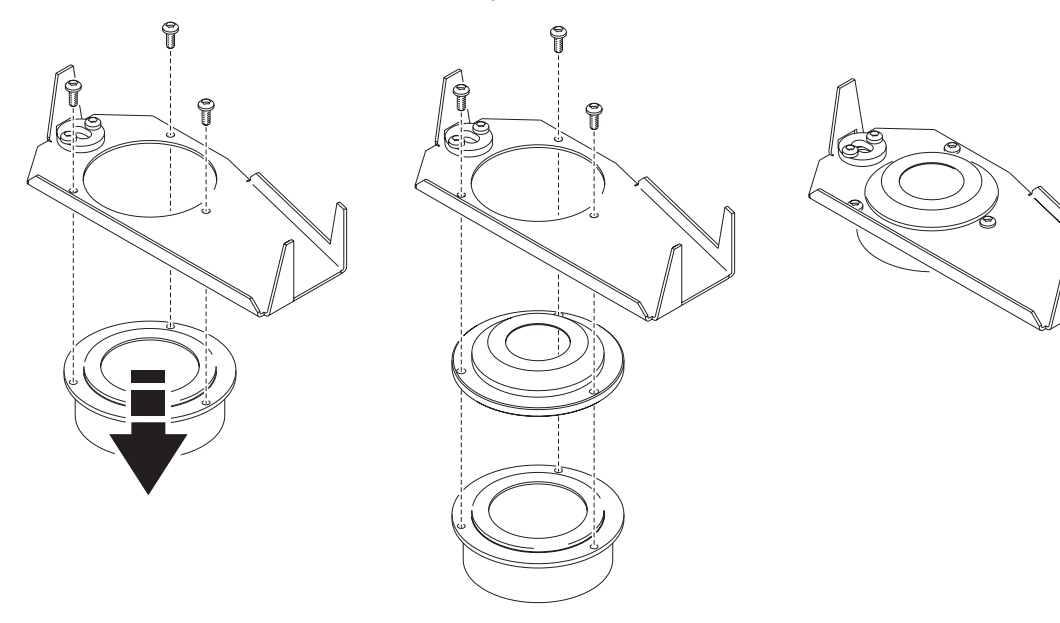

- 8 Posizionare la lente da 14° tra la lente standard ed il piatto e rimettere a posto le tre viti Torx 10.
- 9 Svolgere la procedura appena descritta all'inverso, rimettendo al proprio posto tutti i componenti e rimettere a posto tutti i coperchi prima di ridare corrente all'apparecchiatura.

# <span id="page-29-0"></span>**MANUTENZIONE**

MAC 250 Krypton/Entour richiede manutenzione regolare per mantenere sempre al massimo le performance del proiettore. Polvere eccessiva, depositi di fumo ed altre scorie riducono le prestazioni e causano surriscaldamento. Questo tipo di danni non è coperto da garanzia. La programmazione della manutenzione dipende dalle applicazioni e può essere discussa con il distributore Martin. Rivolgersi ad un tecnico Martin qualificato per qualsiasi operazione di manutenzione non descritta nel presente manuale.

## *Pericoloso! Calore intenso. Evitare il contatto con persone e cose. La parte esterna dell'apparecchiatura può diventare molto calda e raggiungere sino i 120°C (248°F). Lasciare raffreddare l'apparecchiatura per almeno 45 minuti, prima di maneggiarla.*

*Non rimuovere i coperchi mentre l'apparecchiatura è in funzione perchè farlo esporebbe pericolosamente i circuiti elettrici vivi, le superfici calde e la lampada ad un'alta pressione.*

# <span id="page-29-1"></span>**Sostituzione lampada**

La durata di una lampada può variare; il valore è fornito dal produttore della stessa in base a test ciclici applicati alla stessa. Per ottenere la massima durata di vita, evitare di spegnere la lampada prima che si sia riscaldata completamente.

La lampada deve essere sostituita quando:

- Ci sono difficoltà di accensione o funziona in modo non corretto
- E' stata utilizzata oltre la durata media consigliata dal produttore. Si consulti la Tabella 5.

## **LAMPADE COMPATIBILI**

Una lampada Philips MSD 250/2 è fornita installata. Le lampade opzionali per MAC 250 Krypton/Entour sono illustrate nella tabella qui di seguito riportata. *L'installazione di una diversa lampada può provocare danni al proiettore stesso.*

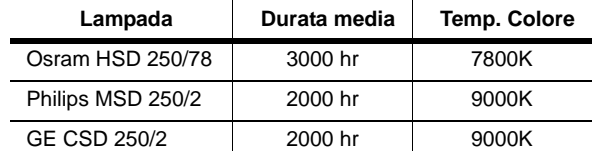

**Table 5: Comparazione lampade**

## **INSTALLAZIONE DELLA LAMPADA**

*Pericoloso! Calore intenso. Evitare il contatto con persone e cose. La parte esterna dell'apparecchiatura può diventare molto calda e raggiungere sino i 120°C (248°F).* *Lasciare raffreddare l'apparecchiatura per almeno 45 minuti, prima di maneggiarla. Indossare appositi occhiali per proteggere gli occhi.*

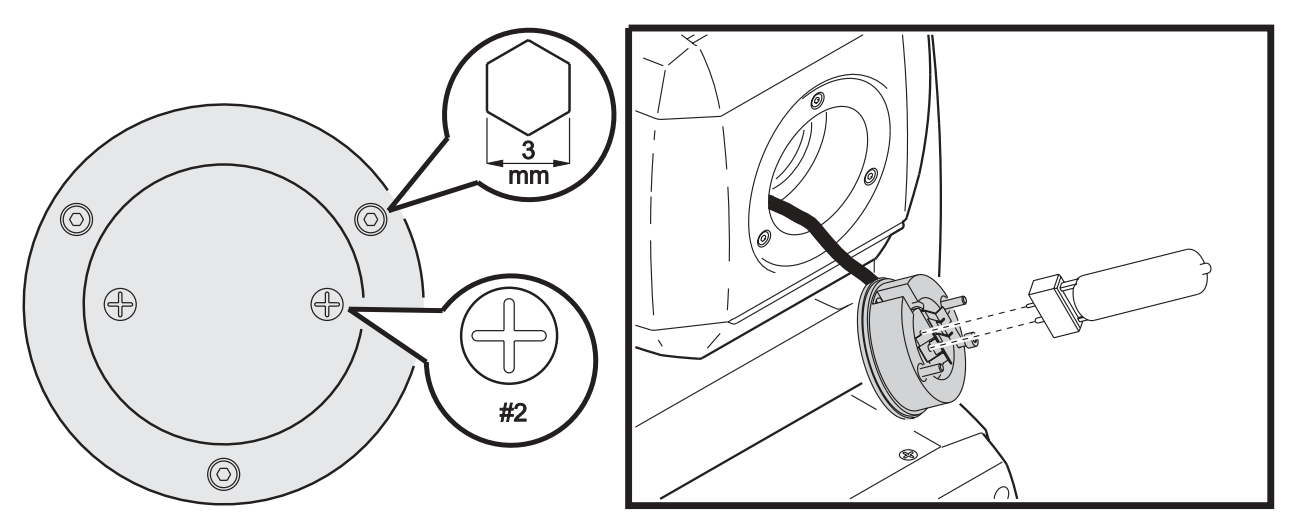

### **Figure 5: Installazione lampada**

- 1 Rimuovere le due viti Philips che assicurano il gruppo dello zoccolo della lampada.
- 2 Estrarre lo zoccolo della lampada.
- 3 Se si sostituisce la lampada, rimuovere quella vecchia dallo zoccolo.
- 4 Tenendo la lampada nuova per la sua base in ceramica (non toccare il vetro), allineare il piccolo perno con il piccolo foro ed inserire la lampada esattamente nello zoccolo. Accertarsi che le 4 piccole protuberanze della base tocchino la superficie dello zoccolo.
- 5 Pulire il vetro con il panno fornito insieme alla lampada, specialmente se è stata toccata con le dita. Si può utilizzare anche un panno pulito senza filamenti, inumidito con alcool.
- 6 Inserire delicatamente il gruppo dello zoccolo, accertandosi che la lampada passi attraverso l'apertura del riflettore.
- 7 Allineare i fori delle viti e bloccare il coperchio della lampada stringendo le 2 viti.
- 8 Se sostituite la lampada è opportuno resettare il contatore interno delle ore di funzionamento e del numero di accensioni (Si veda pag.12).
- 9 Accendere la lampada (dopo aver completato il setup) e regolarla per ottenere una prestazione ottimale muovento le tre viti di regolazione una per volta fino ad ottenere a massima brillantezza del fascio luminoso.
- 10 Se necessario, regolare la posizione della lampada manovrando le 3 viti di regolazione all'interno del loro campo usando una chiave a brugola.

# <span id="page-30-0"></span>**Pulizia**

### **COMPONENTI OTTICI**

Fare molta attenzione quando si puliscono i componenti ottici. La superficie dei filtri dicroici è composta da speciali rivestimenti multistrato ed anche piccoli graffiti possono essere visibili. Eventuali residui di detergenti rimasti sui componenti possono seccarsi su di essi e rovinarli.

- 1 Lasciar raffreddare completamente i componenti.
- 2 Lavare lenti e filtri sporchi con alcool isopropilico. E' possibile usare anche una quantità abbondante di normale detergente per vetro, ma è necessario togliere ogni residuo.
- 3 Sciacquare con acqua distillata. Mescolare l'acqua con una piccola quantità di umidificatore (come il Kodak Photoflo), questo aiuterà a prevenire macchie e aloni.
- 4 Asciugare con un panno morbido, pulito e senza peli, oppure con un getto d'aria.

#### Manutenzione 31

## **VENTOLE**

Per mantenere un adeguato raffreddamento è necessario che le ventole vengano periodicamente pulite da polvere e sporco. Usare una spazzola morbida, aria compressa o un aspiratore.

# <span id="page-31-0"></span>**Lubrificazione**

Usare il lubrificante al silicone Martin cod.37302003 (500ml) o cod.37302004 (200ml). Nessun altro lubrificante è approvato per l'uso. Quando si applica del lubrificante, rimuovere quello in eccesso e non sporcare altre parti.

- 1 Controllare il meccanismo di messa a fuoco ogni volta che l'apparecchiatura viene aperta per la manutenzione e lubrificare le tre guide in metallo se il movimento non è fluido.
- 2 Lubrificare i cuscinetti dei gobo rotanti se il movimento durante la rotazione lenta non è regolare o se diventano rumorosi. Applicare poche gocce di lubrificante su ciascun cuscinetto dalla parte della ruota che sta verso la lampada.

# <span id="page-31-1"></span>**Sostituzione fusibili**

# **FUSIBILE PRINCIPALE**

Il portafusibile del fusibile principale è incorporato nella presa di ingresso della corrente. *Non sostituire mai questo fusibile con uno avente caratteristiche diverse!*

- 1 Staccare il cavo di alimentazione della presa di ingresso.
- 2 Aprire il portafusibile e rimuovere il fusibile.
- 3 Sostituire il fusibile con uno dalle stesse caratteristiche. (Vedere l'etichetta con il numero di serie).
- 4 Richiudere il portafusibile e rimettere a posto il cavo.

## **FUSIBILI DELL'ALIMENTATORE**

Ci sono due fusibili per ciascun alimentatore posizionati nel circuito stampato. Se uno, o più di uno, dei LED verdi sulla PCB non si accende, uno o più fusibili potrebbero essere danneggiati. Se tutti e tre i LED sono accesi, l'alimentazione a bassan tensione funziona regolrmente.

Se il problema persiste, rivolgersi al Servizio Assistenza Tecnica Martin.

- 1 Staccare la corrente.
- 2 Rimuovere le due viti Philips dalla copertura sul braccio opposto al lato sul quale è visibile il motore e staccare la copertura.

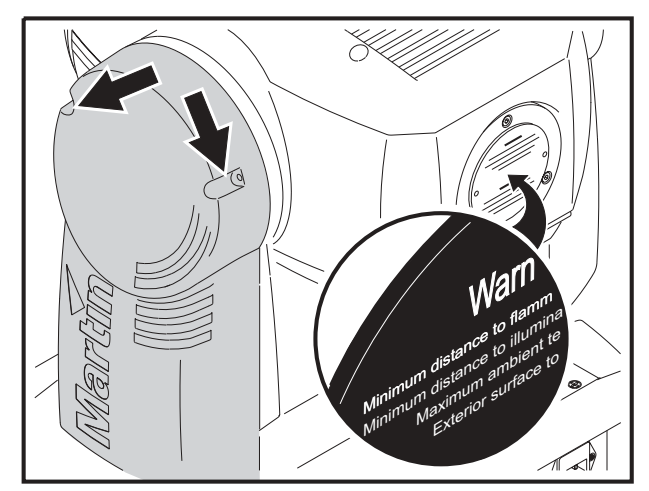

- 3 Prestando molta attenzione, rimuovere i due fusibili situati in fondo alla PCB e controllarli (Vedi "Connessioni del ciruito" a pag.49). Se necessario, sostituirli con altri fusibili di uguali dimensioni e grado (Vedi pag.50).
- 4 Richiudere il portafusibile e rimettere a posto il cavo.

# <span id="page-32-0"></span>**Aggiornamento del software**

La versione più recente del software per MAC 250 Krypton/Entour è scaricabile dall'area di supporto del sito web Martin all'indirizzo www.martin.dk. Il software può essere installato attraverso un collegamento seriale usando un uploader compatibile con le apparecchiature Martin, come un MP-2, oppure attreverso un'interfaccia LightJockey 4064 ISA DMX .

Nota: Sistemi di controllo intermedio come Martin Lighting Director (MLD) e Martin Matrix devono essere bypassate quando si aggiorna il software dell'apparecchiatura attraverso un collegamento DMX. Questi sistemi non trasmettono correttamente il codice di aggiornamento perchè non sono compatibili con il sistema DMX.

## **AGGIORNAMENTO NORMALE**

Per aggiornare il software dell'apparecchiatura, collegare il dispositivo di aggiornamento all'apparecchiatura proprio come un controller DMX ed eseguire un aggiornamento della modalità DMX come descritto nella documentazione dell'uploader. Non è necessario isolare i MAC 250 Krypton/Entour dalle apparecchiature di diverso tipo presenti sul collegamento seriale.

Quando l'aggiornamento è stato ultimato (e mentre viene caricato) il MAC 250 Krypton/Entour esegue una somma di controllo come test della memoria e quindi si azzera. Se il software non è installato correttamente, si verifica un errore nella somma di controllo (CSER). Pochi secondi dopo, sul display viene visualizzato UPLd e l'apparecchiatura è pronta per un nuovo aggiornamento in modalità DMX.

Se l'aggiornamento del software viene involontariamente interrotto, l'apparecchiatura deve restare spenta per almeno 10 secondi per essere indotta ad eseguire una somma di controllo. E' possibile ripetere l'aggiornamento in modalità DMX non appena UPLd viene visualiato sul display.

# **AGGIORNAMENTO BOOT SECTOR**

Se la normale procedura di aggiornamento fallisce o se le note di aggiornamento del software lo richiedono, installare un nuovo software nel modo seguente.

- 1 Staccare l'apparecchiatura dalla corrente.
- 2 Rimuovere il coperchio sinistro dello yoke (guardando la testa dell'apparecchiatura con il testo leggibile) per accedere alla PCB.

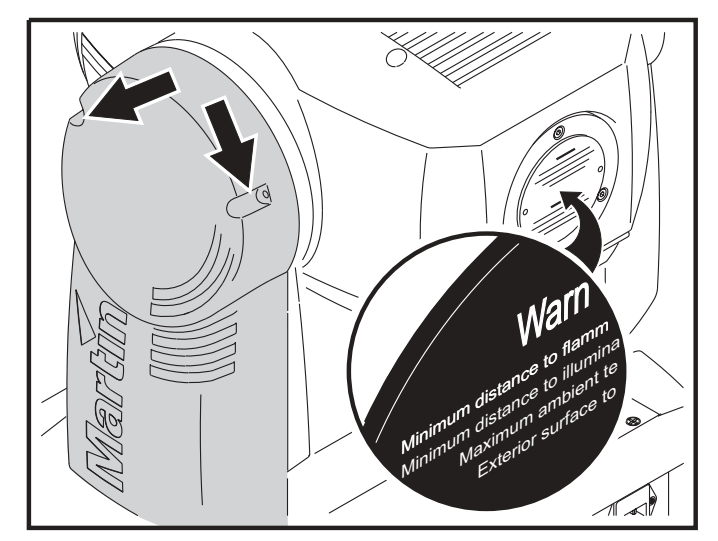

3 Il jumper del boot sector jumper si trova vicino alla presa per il cavo dati del pannello di controllo. Spostare il jumper sull'impostazione Init. Verificare che il jumper Flash Write jumper sia sulla posizione Enable (abilitato). Si veda il grafico in "Connessioni del ciruito" a pagina 49.

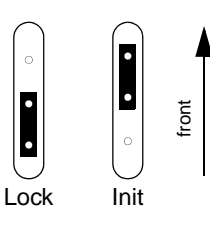

- 4 Dare corrente ed eseguire un aggiornamento in modalità boot come descritto nel manuale di aggiornamento.
- 5 Staccare l'apparecchiatura dalla corrente. Rimettere il jumper in posizione Lock.
- 6 Richiudere il coperchio.

# <span id="page-34-0"></span>**PROTOCOLLO DMX**

Questo capitolo si riferisce a:

- protocollo DMX per MAC 250 Krypton, pag.36.
- protocollo DMX per MAC 250 Entour, pag.39.

# <span id="page-35-0"></span>**Protocollo DMX per MAC 250 Krypton**

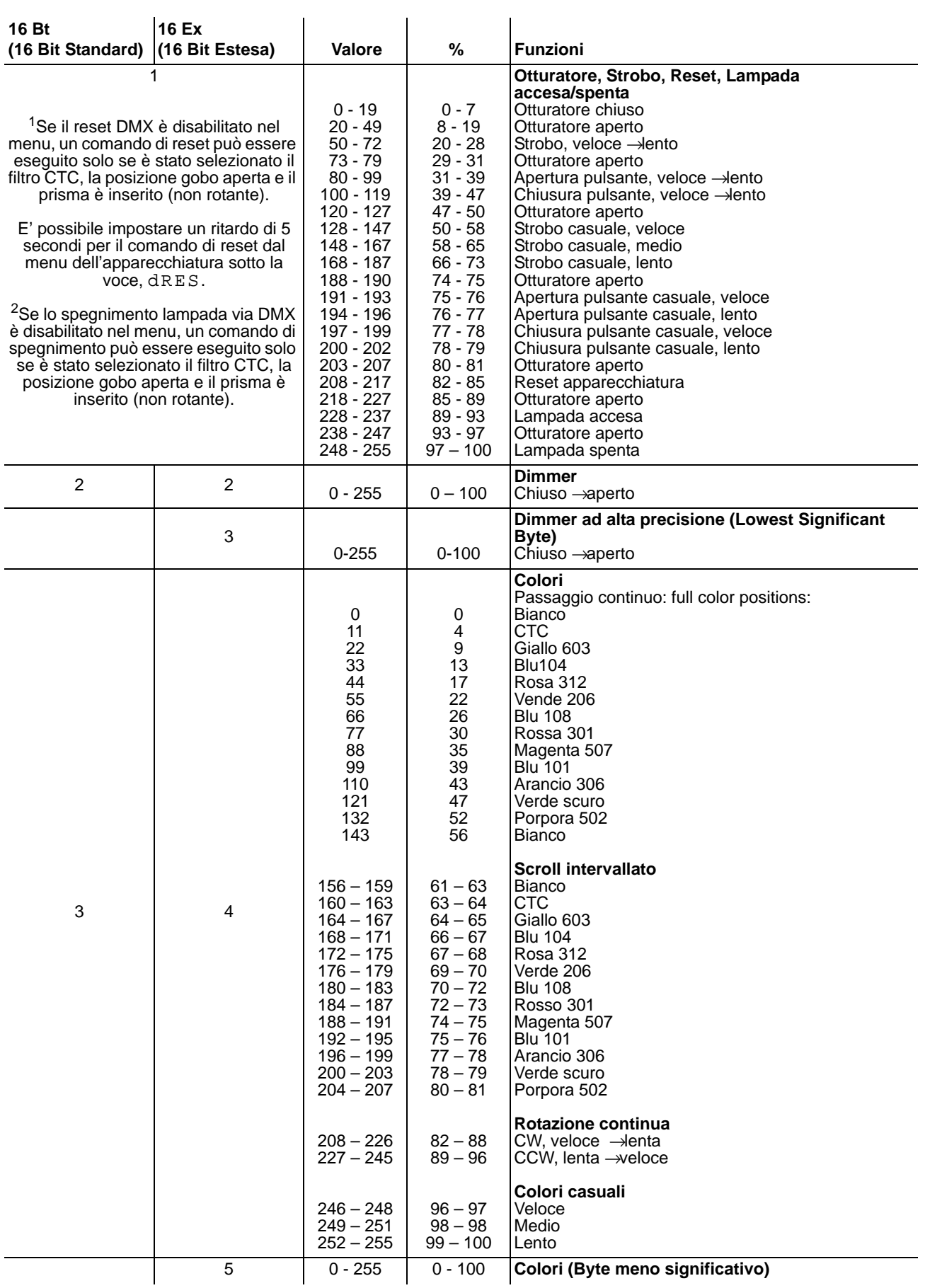

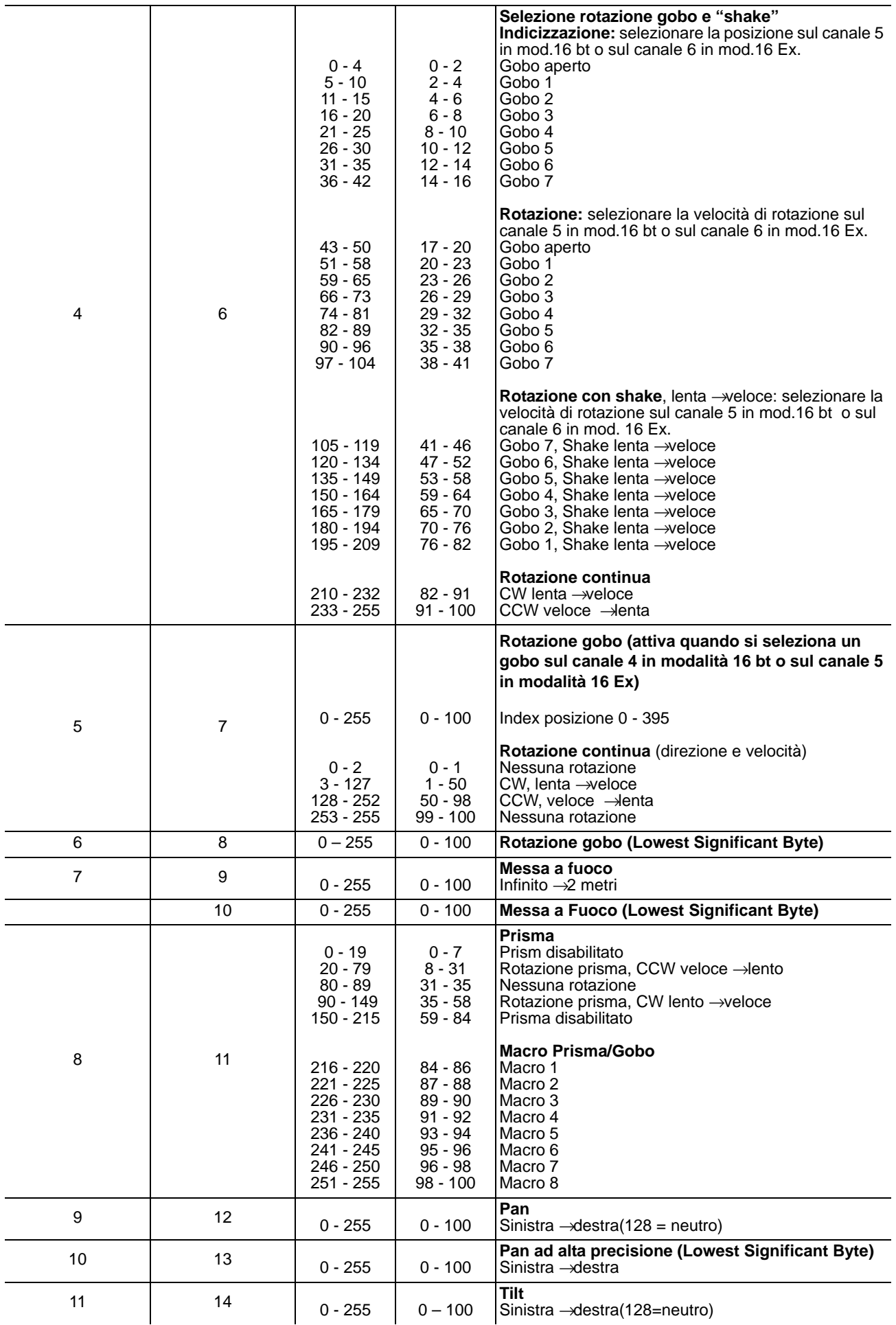

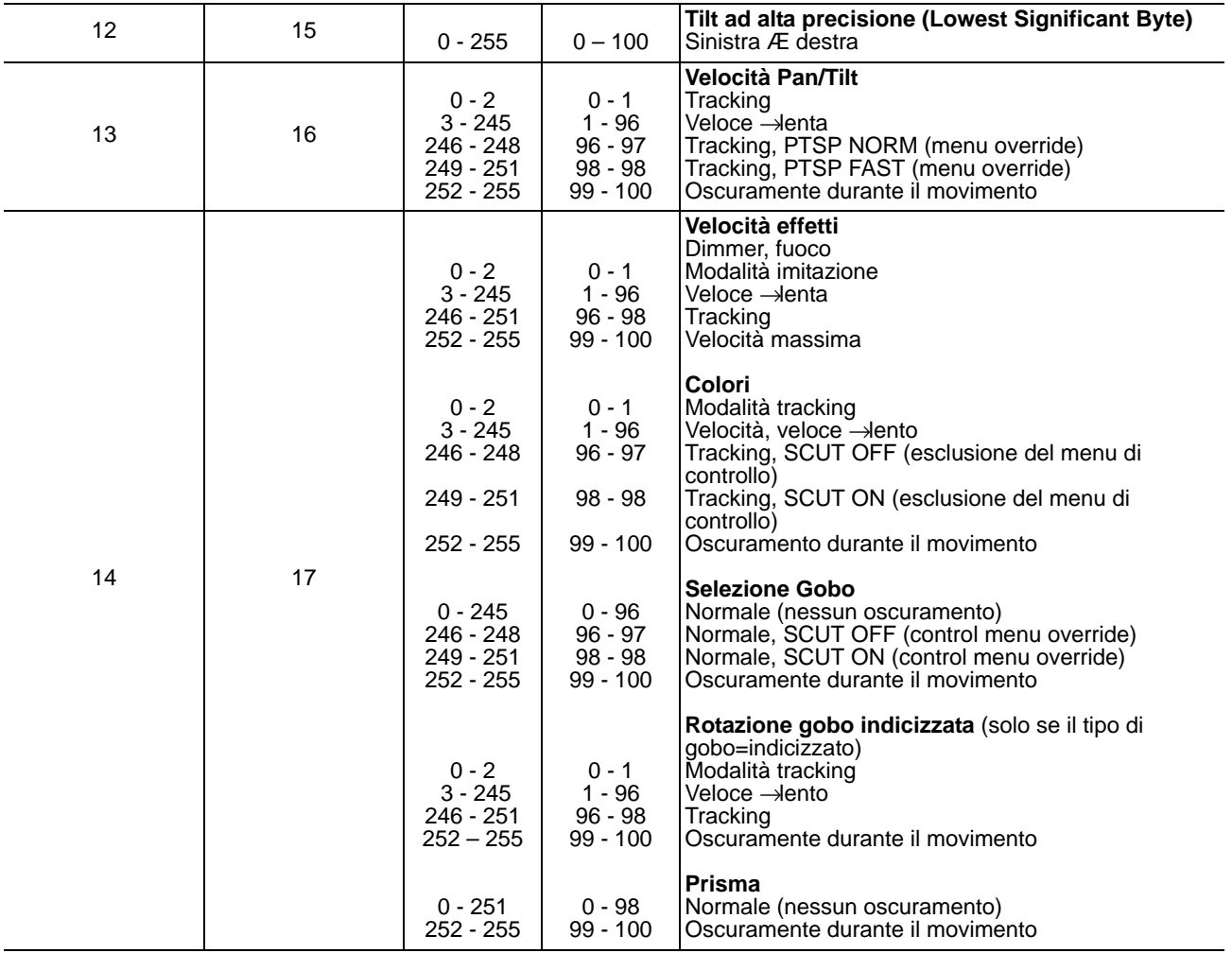

# <span id="page-38-0"></span>**Protocollo DMX per MAC 250 Entour**

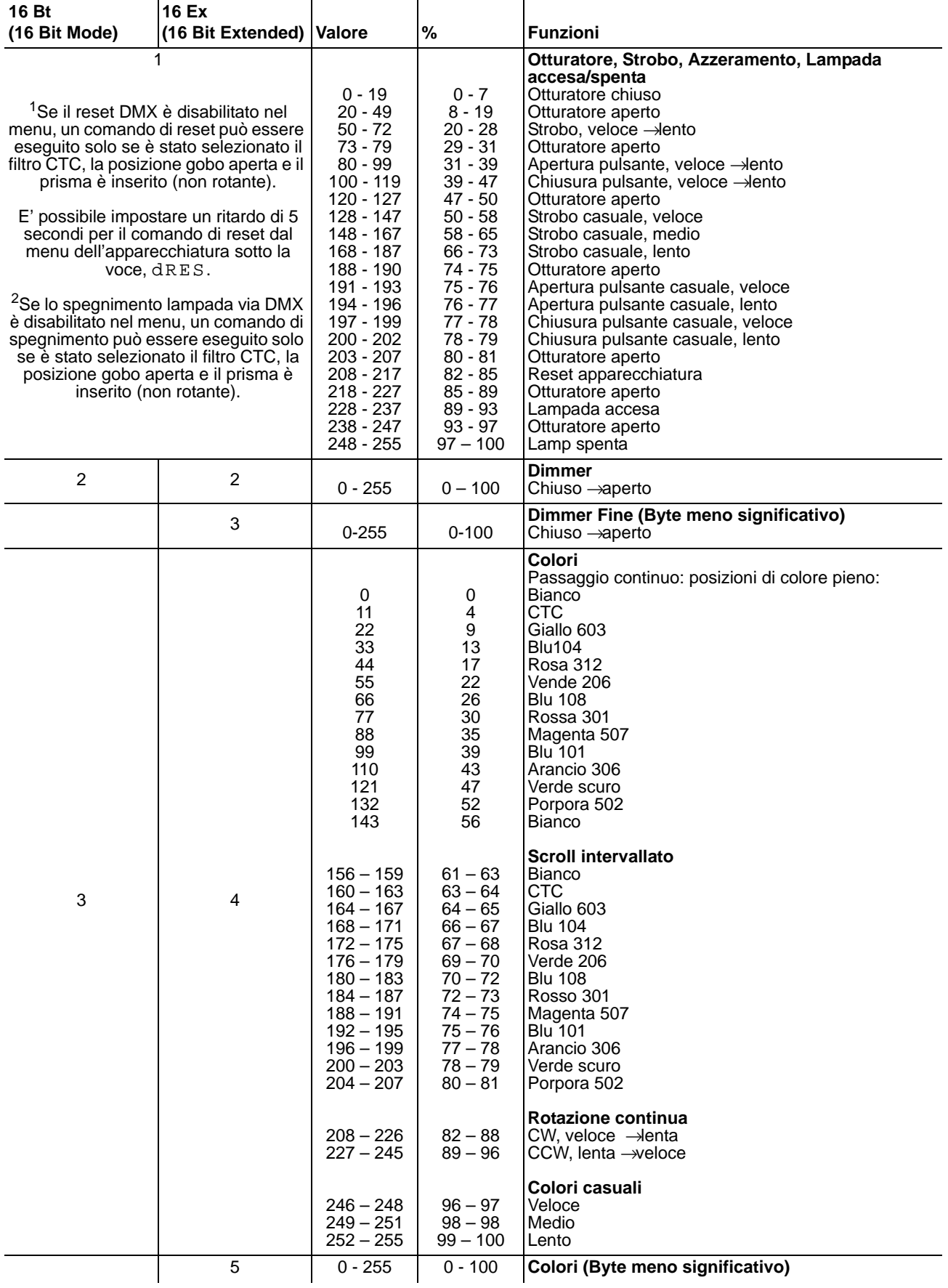

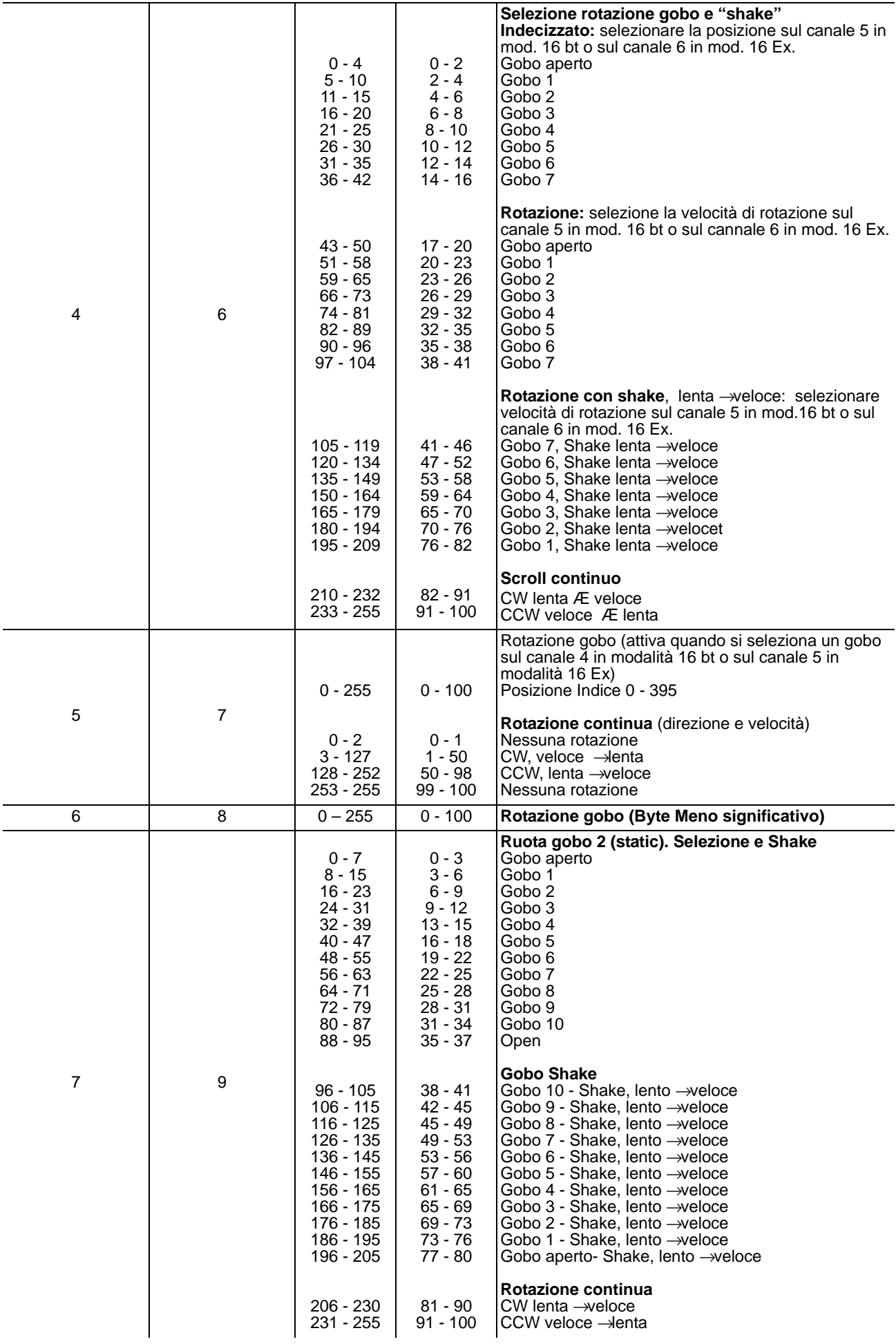

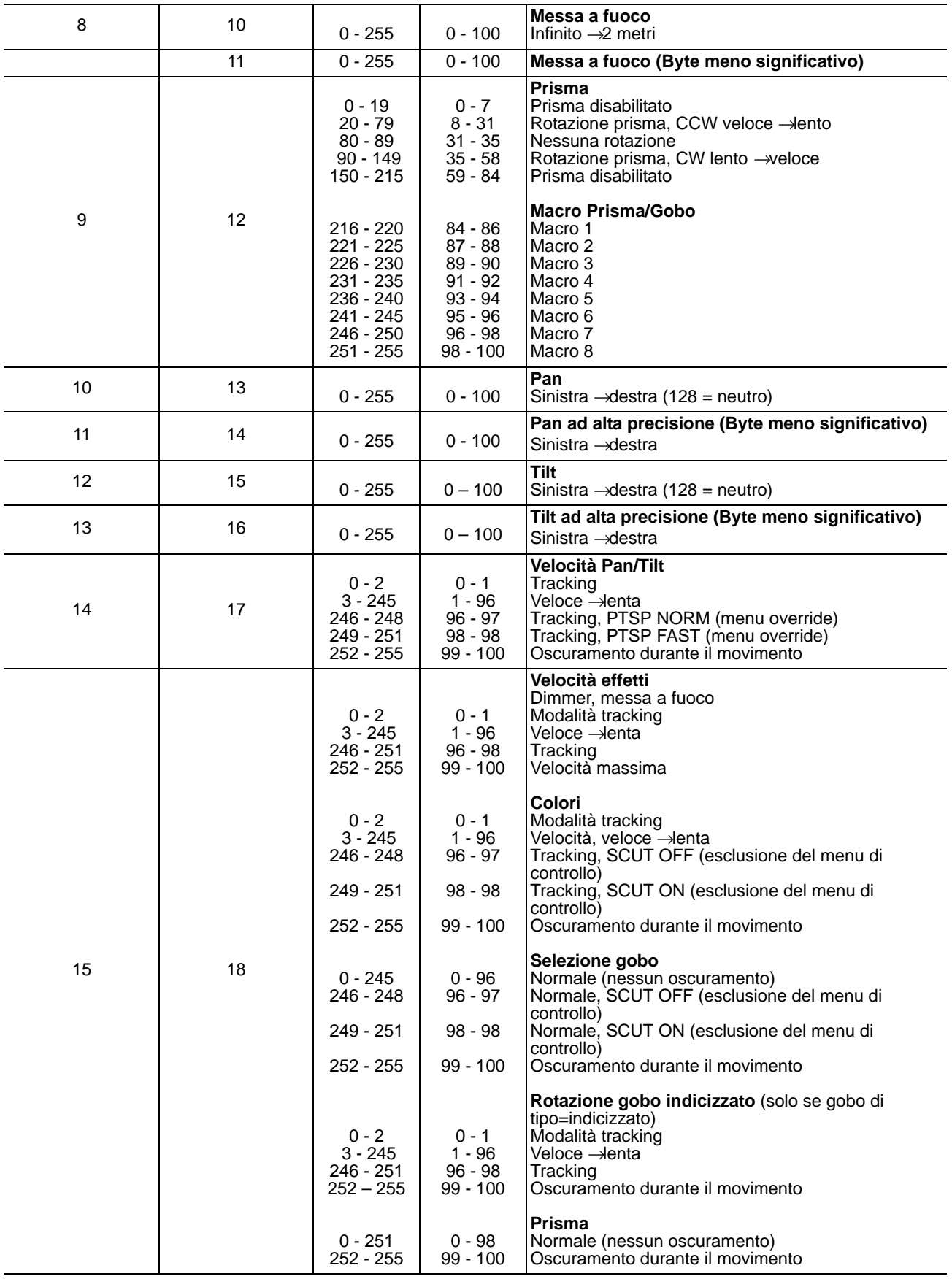

# <span id="page-41-0"></span>**MENU DI CONTROLLO**

Le opzioni riportate in grassetto sono quelle settate di default.

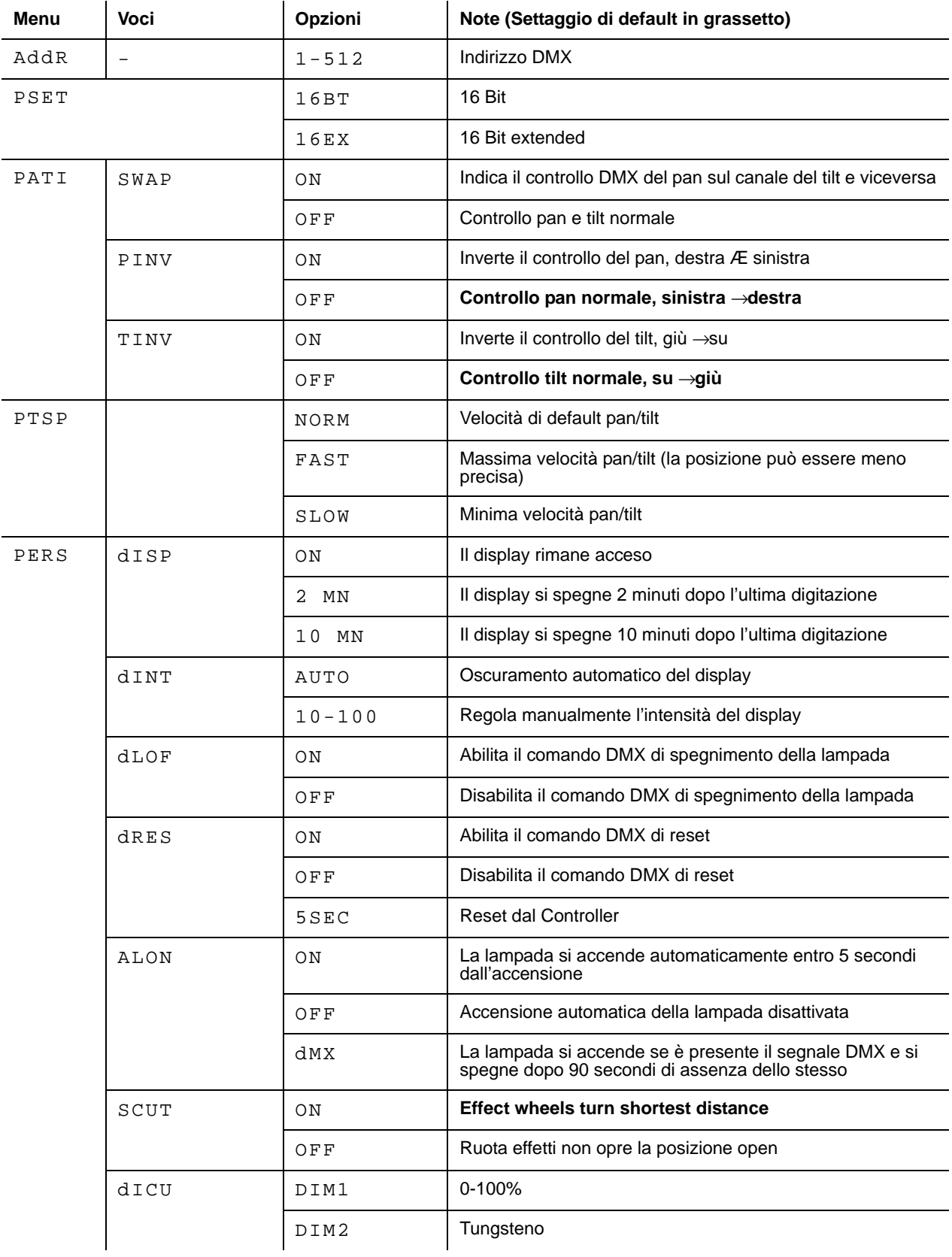

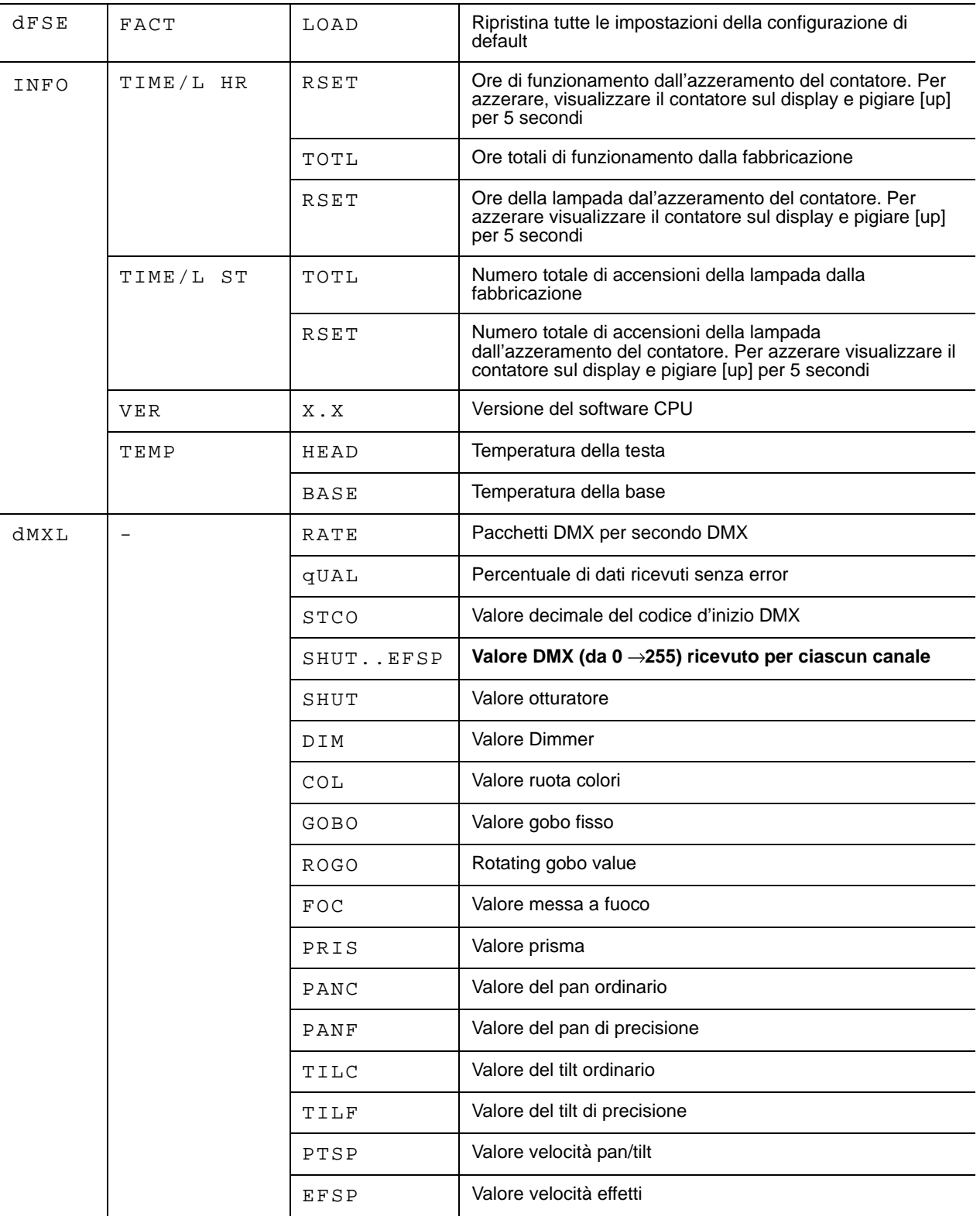

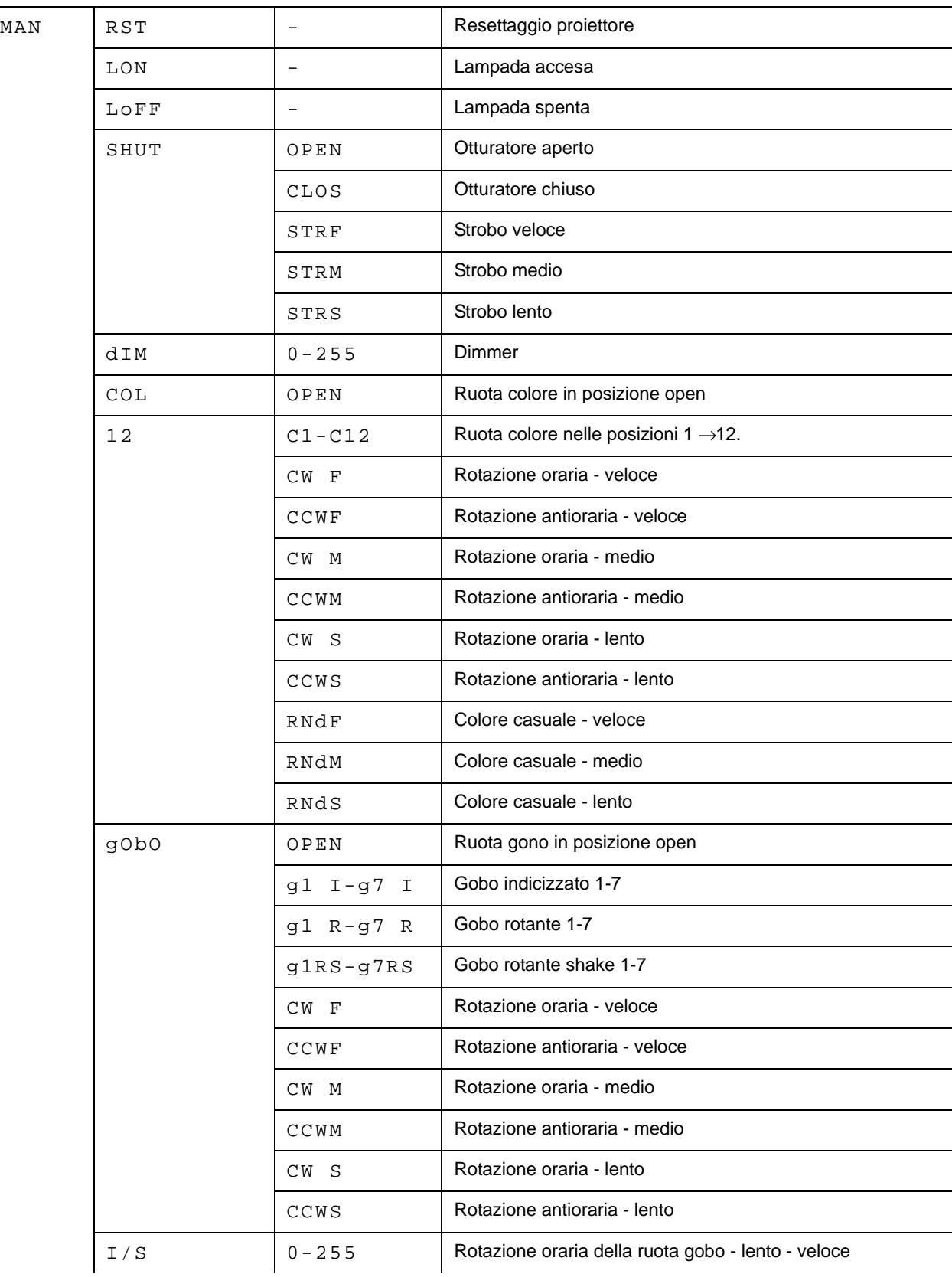

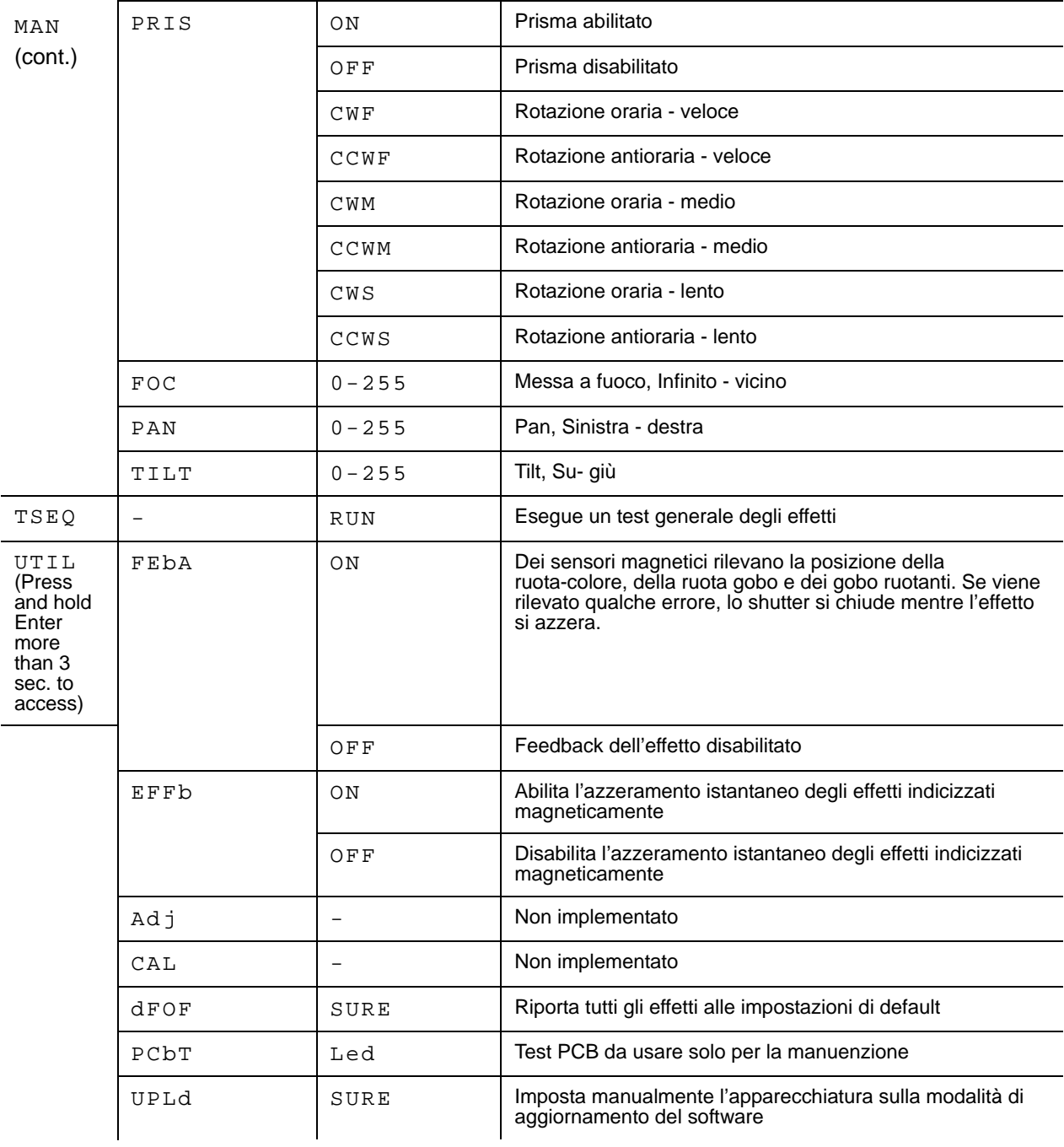

# <span id="page-45-0"></span>**MESSAGGI DI ERRORE**

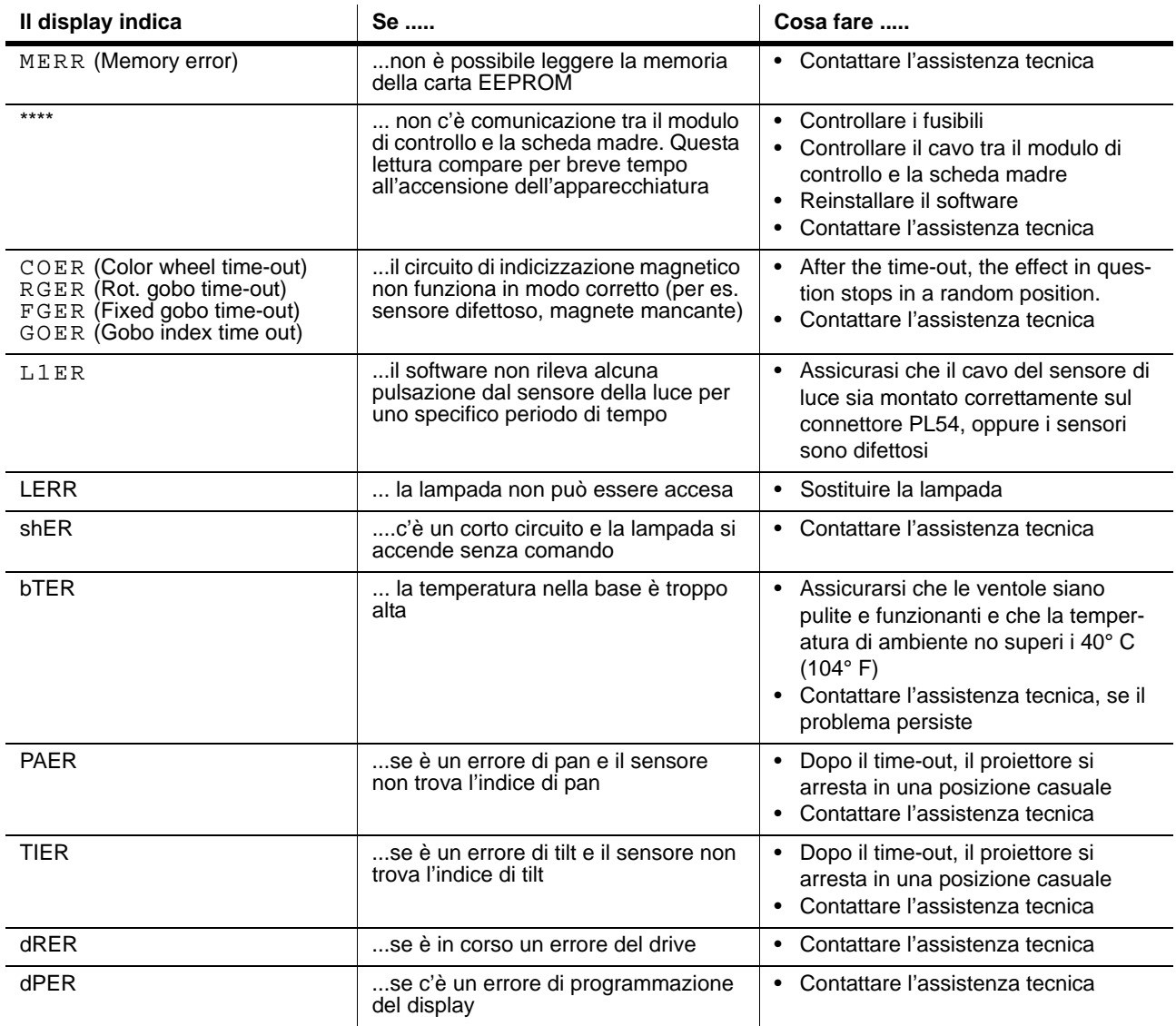

**Table 6: Messaggi di errore**

# <span id="page-46-0"></span>**RICERCA DEI GUASTI**

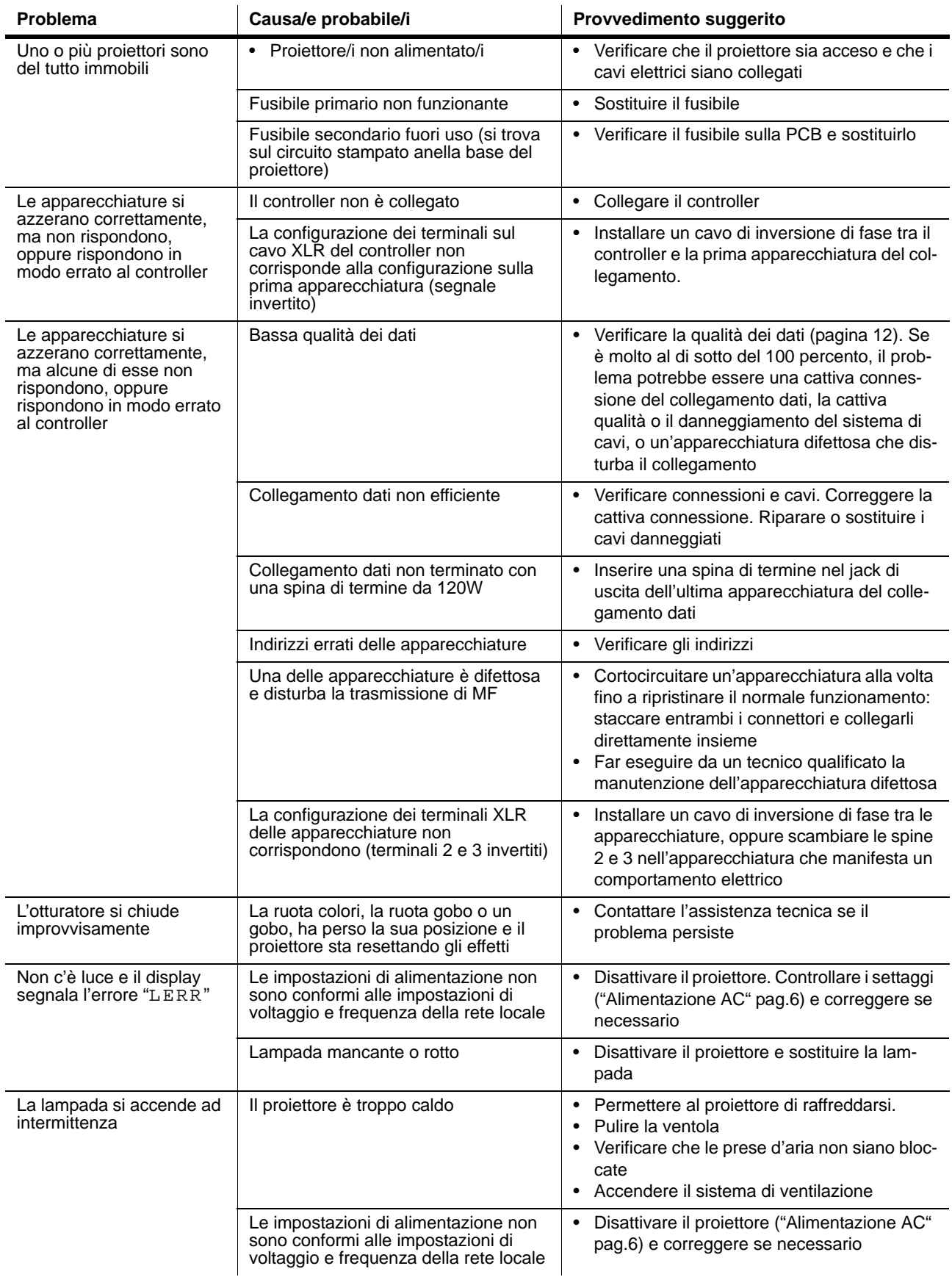

**Table 7: Risoluzione dei problemi**

# <span id="page-47-0"></span>**CONNESSIONI DEL CIRUITO**

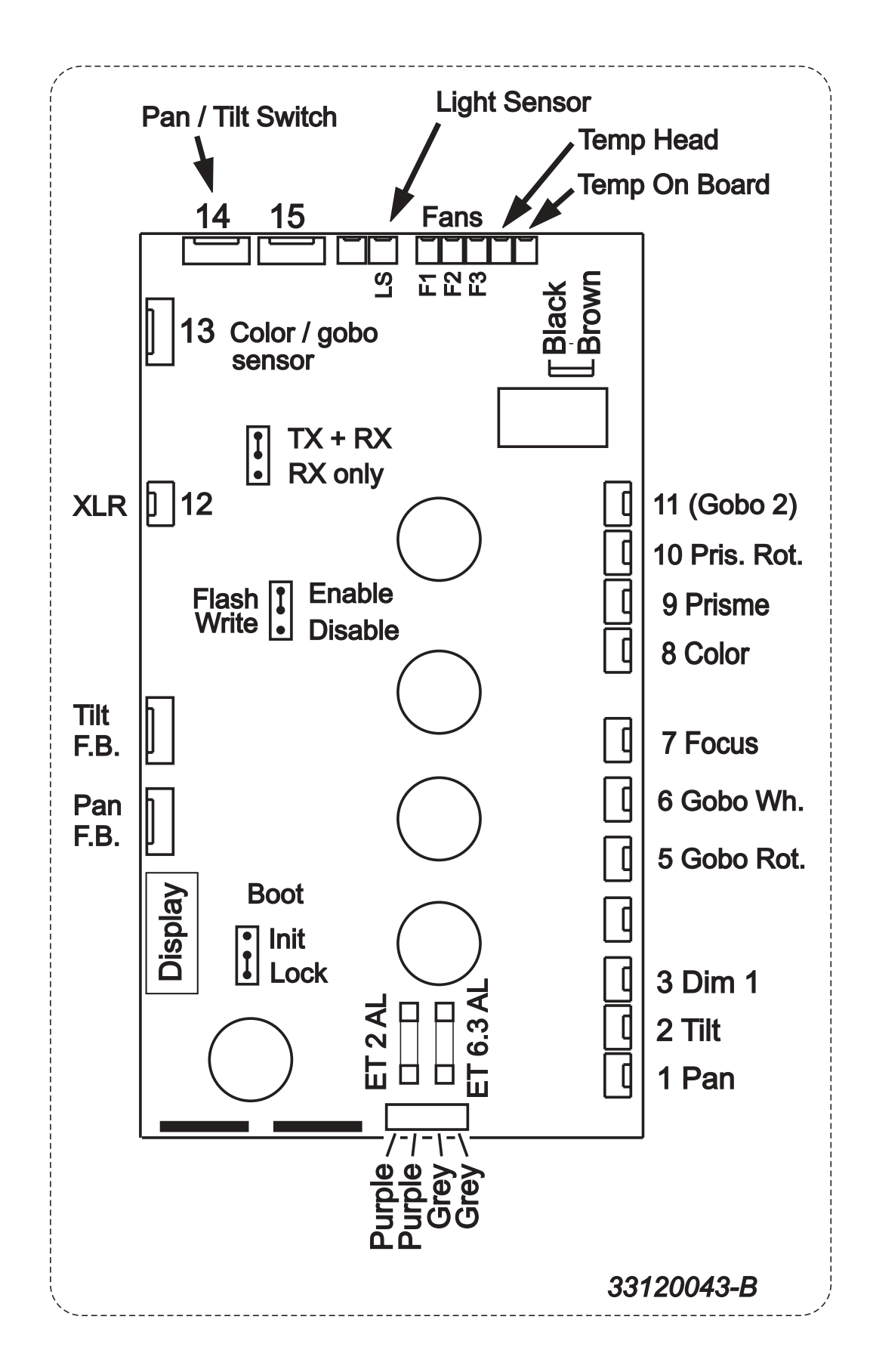

# <span id="page-48-0"></span>**SPECIFICHE - MAC 250 KRYPTON**

## **CARATTERISTICHE FISICHE**

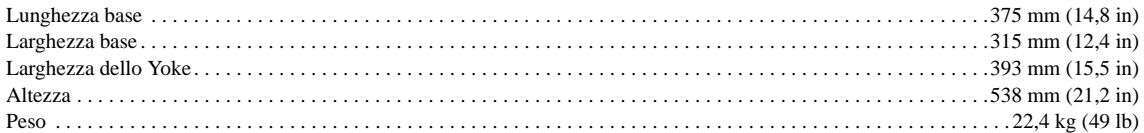

# **CARATTERISTICHE ELETTRICHE**

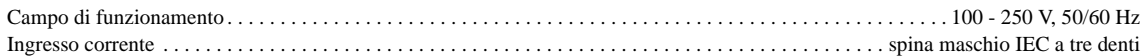

# **MASSIMA POTENZA E CORRENTE**

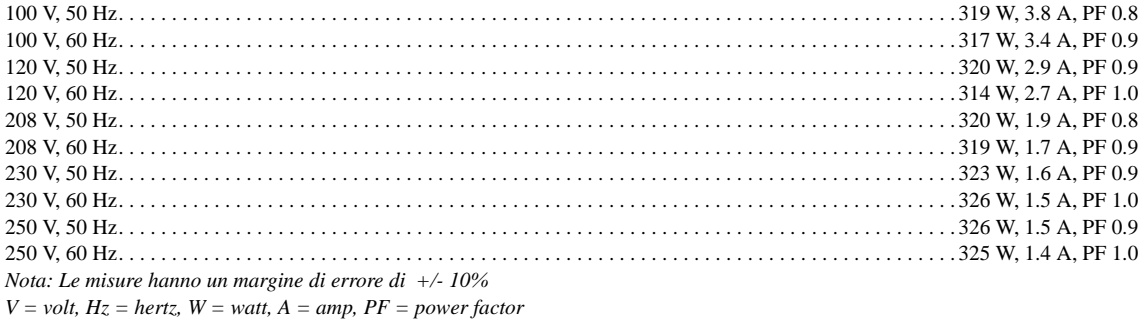

# **CARATTERISTICHE TERMICHE**

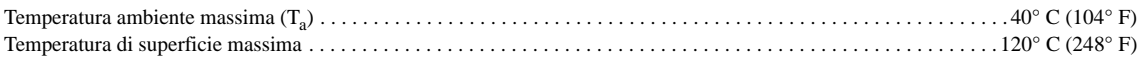

# **INSTALLAZIONE**

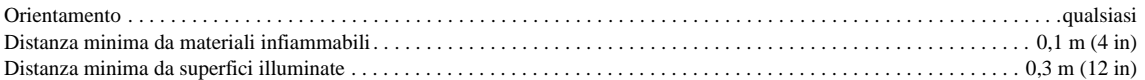

# **FUSIBILI**

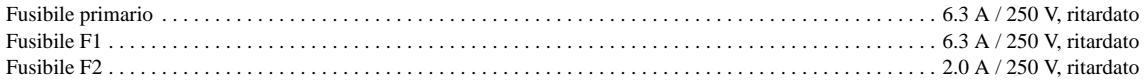

## **LAMPADE**

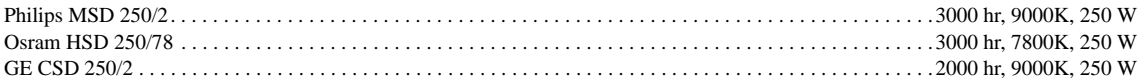

## **GOBO**

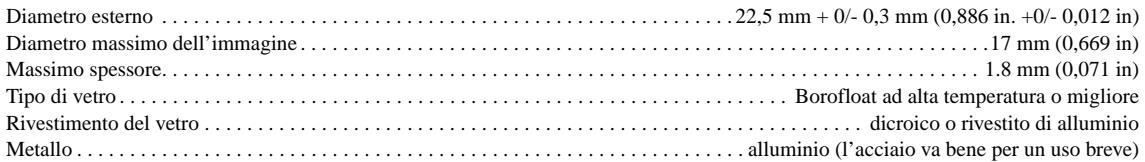

# **CONTROLLO E PROGRAMMAZIONE**

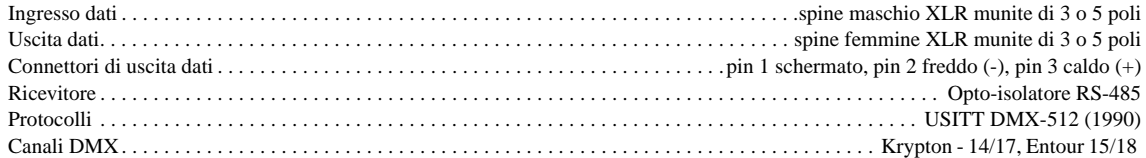

# **STANDARD DI DESIGN**

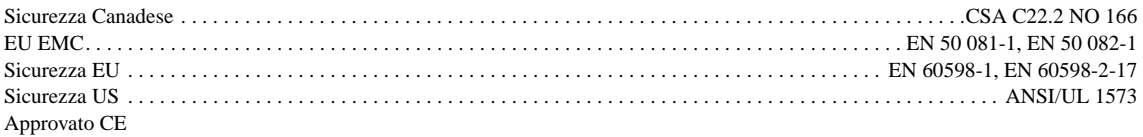

# **CARATTERISTICHE FOTOMETRICHE**

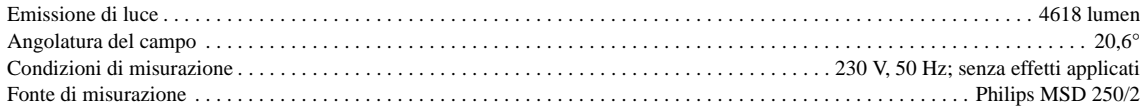

## **ARTICOLI INCLUSI**

Ganci Omega a 1/4 di giro 5 m. di cavo XLR a 3 pin, nero 3 m. di cavo, IEC a 3 pin Manuale d'uso

# **ACCESSORI**

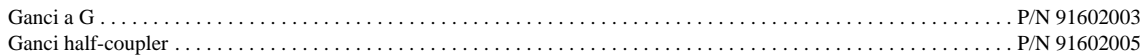

## **INFORMAZIONI PER L'ORDINE**

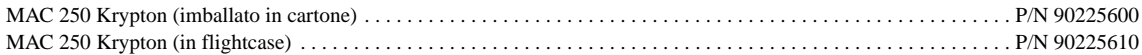

# <span id="page-50-0"></span>**SPECIFICHE - MAC 250 ENTOUR**

## **CARATTERISTICHE FISICHE**

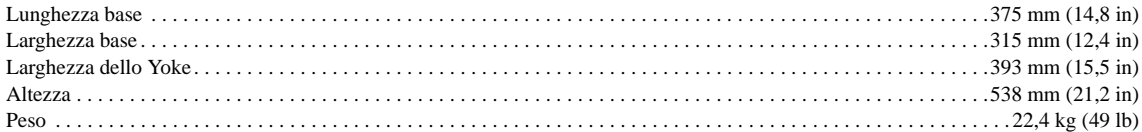

## **CARATTERISTICHE ELETTRICHE**

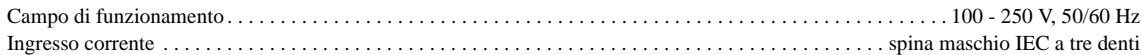

# **MASSIMA POTENZA E CORRENTE**

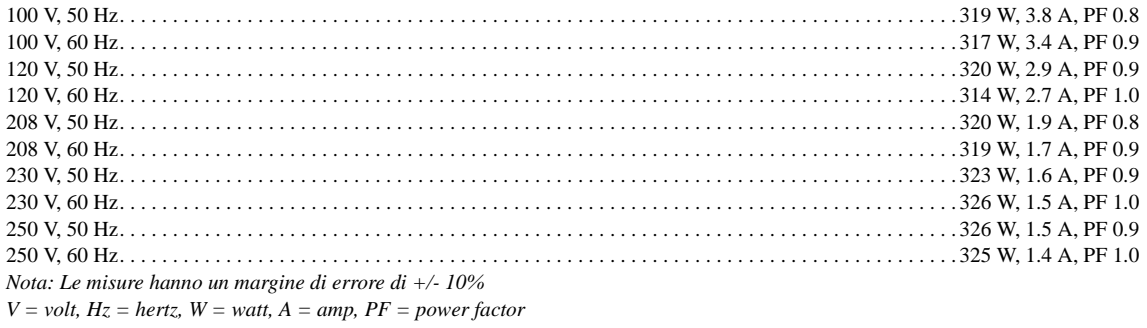

# **CARATTERISTICHE TERMICHE**

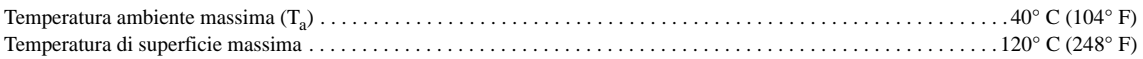

# **INSTALLATION**

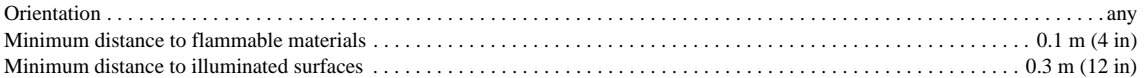

# **FUSIBILI**

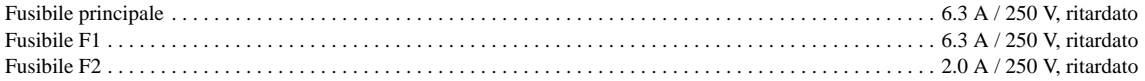

## **LAMPADE**

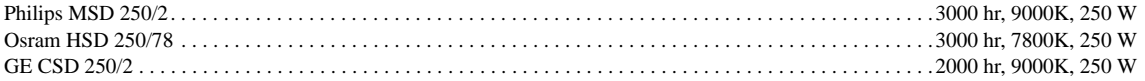

# **GOBO**

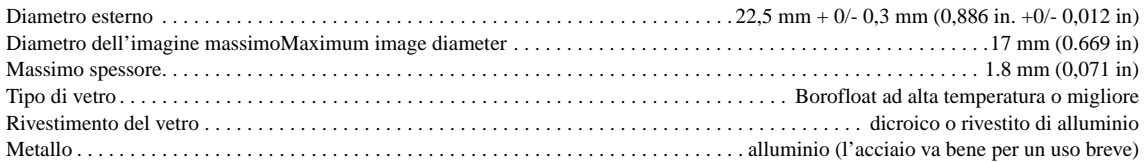

# **CONTROLLO E PROGRAMMAZIONE**

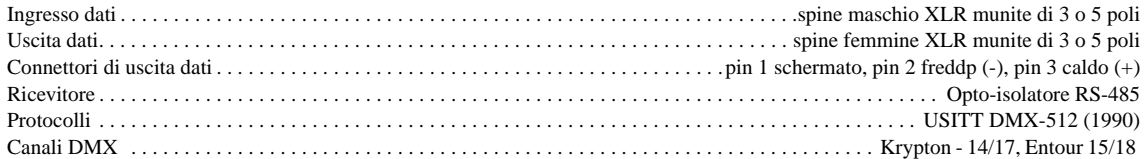

# **STANDARD DI DESIGN**

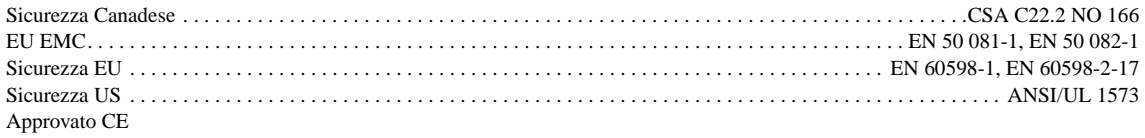

# **CARATTERISTICHE FOTOMETRICHE**

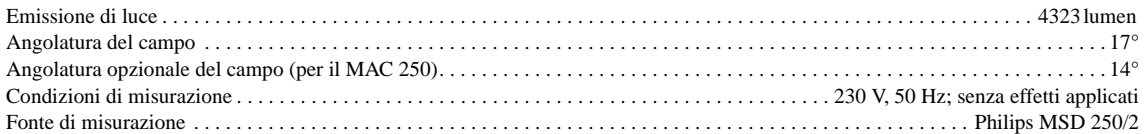

# **ACCESSORI INCLUSI**

Staffe Omega a 1/4 di giro 3 m. di cavo XLR a 3-pin, nero Cavo di rete, 3 m, IEC tripolare Lente 14° Manuale d'uso

# **ACCESSORI**

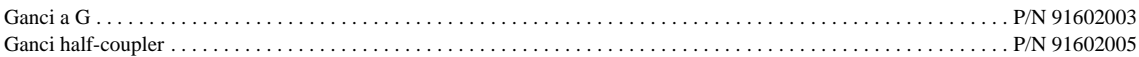

# **INFORMAZIONI PER L'ORDINE**

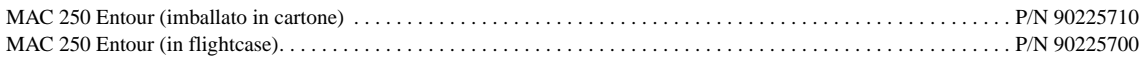